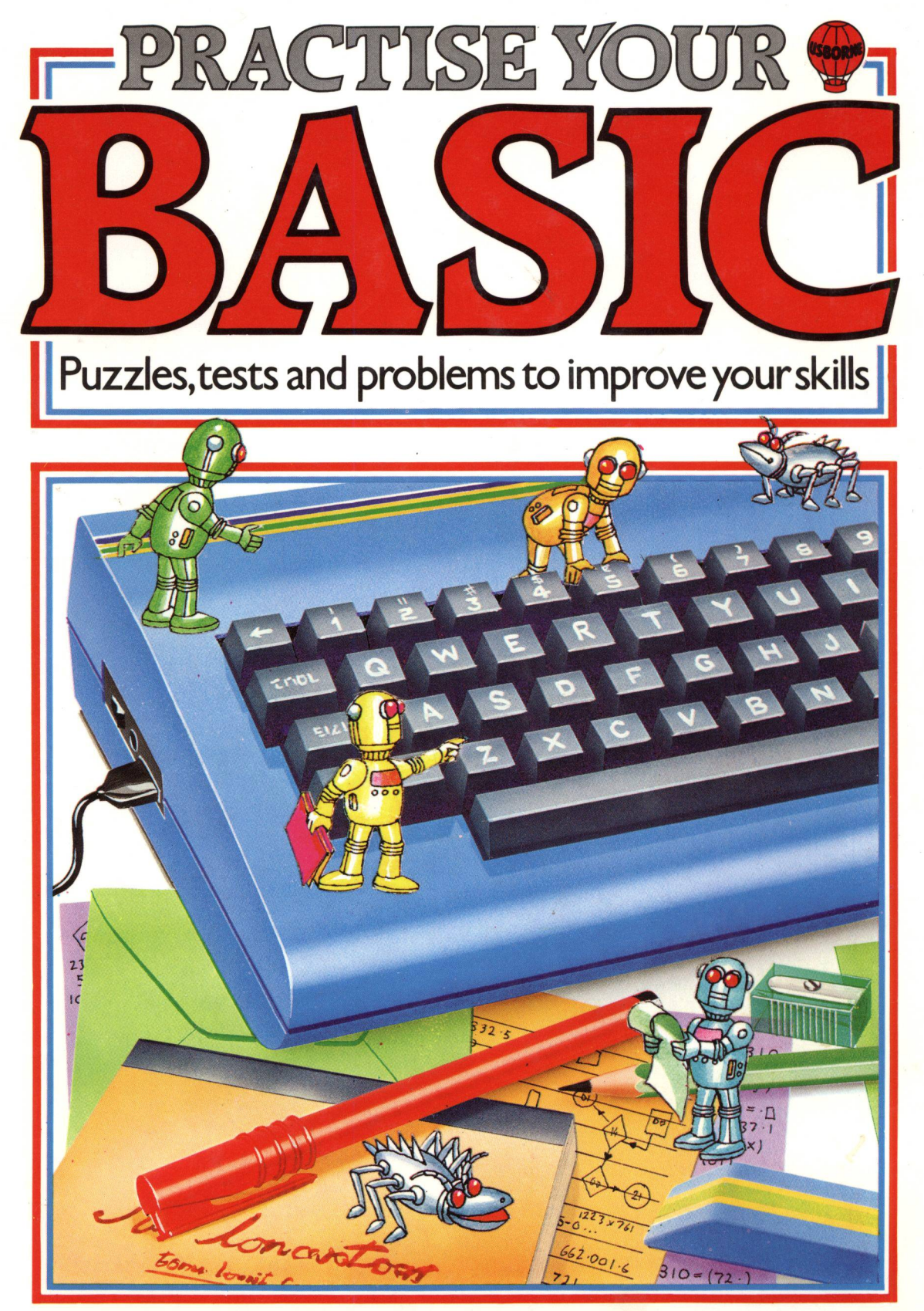

## **USBORNE EXERCISE BOOKS**

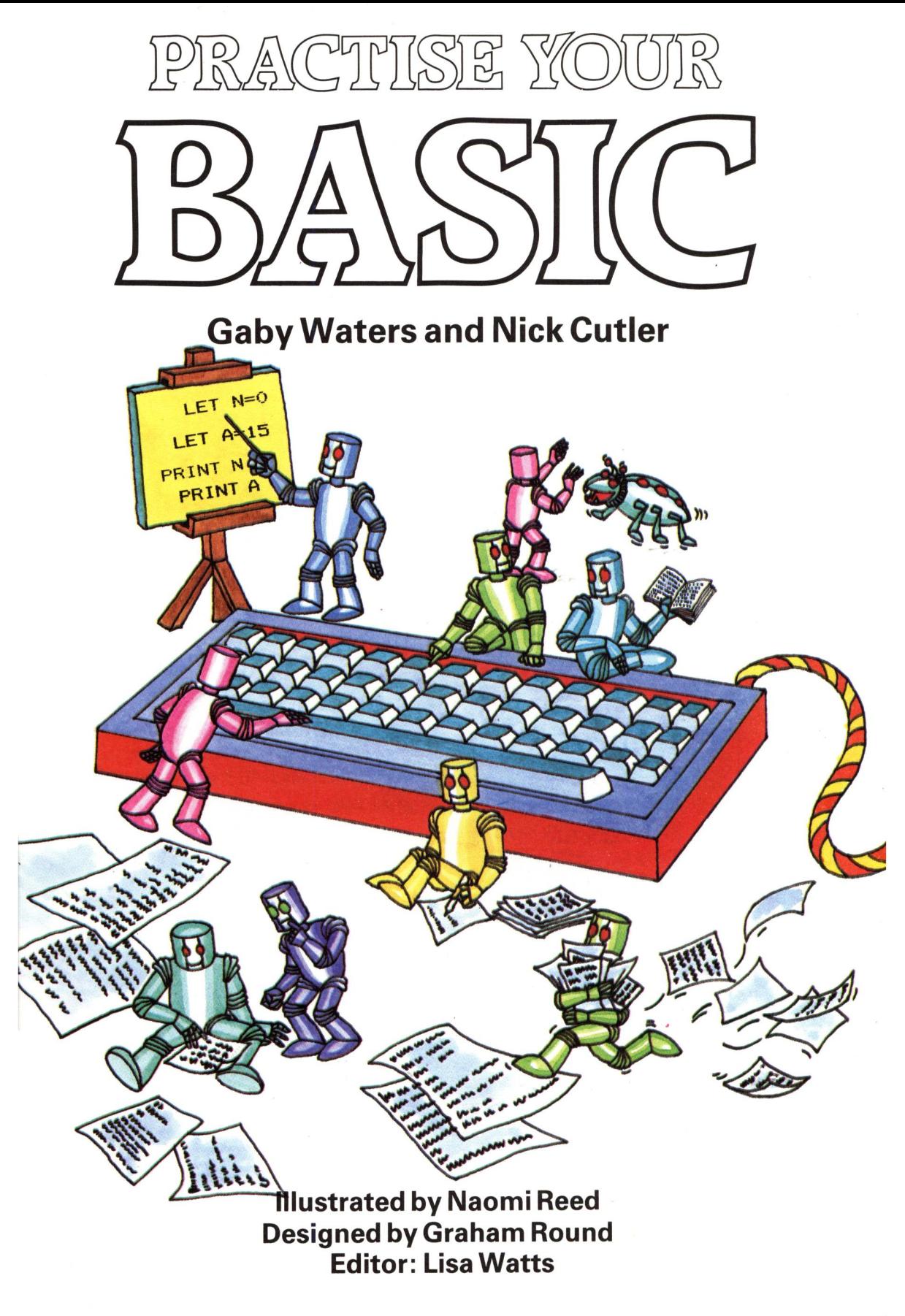

## **Contents**

- Getting to know BASIC
- Variable puzzles
- Repeating things
- Loop puzzles
- IF/THEN exercises
- Random numbers
- Character crunching
- Code writing programs
- INKEY\$ exercises
- 21 How to write a car crash game
- DATA puzzles
- Using arrays
- Writing subroutines
- Fruit machine program to write
- How to write a treasure hunt program
- Program answers
- Guide to BASIC
- Conversion chart
- Index

## **About this book**

This book contains lots of exercises, puzzles and problems to solve by writing programs, to help you practise your BASIC. There are programs with missing lines and variables to fill in, listings full of bugs to spot and correct, and ideas for programs to write yourself. The book covers all the most important BASIC commands, starting with simple PRINT statements and ending with guidelines for writing <sup>a</sup> long program for a treasure hunt game.

![](_page_4_Picture_2.jpeg)

Programs filled with bugs and mistakes are marked with a "bug" like the one at the beginning of this paragraph. This tells you to hunt for the mistakes and correct them so that the program runs properly. Other programs have lines and variables to fill in. The lines you have to complete are marked with an asterisk and the spaces to fill are marked with question marks.

![](_page_4_Picture_4.jpeg)

The answers to all the puzzles and program projects are given at the back of the book with detailed explanations. Use the answers to help you when you get stuck especially in the longer programs. Often the answer to a problem in the first few lines can help you solve later problems or give you <sup>a</sup>hint to writing the rest of the program on your own.

Sometimes the program lines in the answers will differ from the ones you write yourself. If your program runs alright, don't worry, there are often several ways of writing the same program. Try comparing your answers with the ones in the book to see which method is the most effective.

![](_page_4_Picture_7.jpeg)

All the programs in this book are written in a standard BASIC which means that they should run without much alteration on most computers. Some words are different on all computers so if you type in a program and get a bug you should check the BASIC words in the program. There is a conversion chart to help you on page 47.

If you are not sure what a BASIC command does, there is a guide to BASIC which lists all the words used in this book and gives a brief explanation of each one. Special guidelines are given for writing programs on Sinclair (Timex) computers and there are also alternative answers for these computers.

# **Getting to know BASIC**

These two pages give you some practice using the command PRINT. This tells the computer to display something on the screen. You can use PRINT as a direct command, that is, with no program line number and the computer will carry out the instruction straight away. After a direct command you have to press RETURN (or ENTER or NEWLINE, it varies on different computers).

PRINT "FISH" **PRINT "2 FISHES-PRINT 2345** Remember to press RETURN or your computer's word after each command. **PRINT 2+2+3 PRINT 6\*8 PRINT 15-4 PRINT 16/4 PRINT SQR<16) PRINT 5346-257** 

Try typing these direct commands into your computer. When you tell the computer to print letters, or letters and numbers together, they must be in quotation marks. Numbers by themselves do not need quotes.

You can also use PRINT to make the computer do calculations. Here are some simple sums using BASIC mathematical symbols. If you are not sure what they mean, try them out.

l

**PRINT " HELLO"** 

**PRINT SPC(1O)"HELLO" PRINT TAB(15);"HELLO-PRINT TAB(IO);555**

the computer to leave some spaces before printing the next item and a semi-colon tells it to print the next item on the same line

![](_page_5_Picture_5.jpeg)

All these instructions tell the computer where to print on the screen. Try them out to see what they do. Punctuation marks have special meanings in BASIC. A comma tells

## **Correcting mistakes and altering programs**

Mistakes in programs are called bugs. They can be caused by simple typing errors, or by breaking the rules of BASIC. You need to find out how to correct mistakes on your computer and how to alter programs.

 $\Delta$ 

**ELLO** To insert a missing letteryou Most computers have to move the cursor. Look in your manual to find have a DELETE or RUBOUT key out how to use the cursor for correcting control keys. mistakes. To delete a whole line, type just the line number followed by RETURN (or your computer's word).

without leaving a space.

## **Simple program puzzles**

Here is a simple program to try. It makes the computer display the message shown on the screen on the right. Try running the program, then see if you can change it to make the screen look like those shown below. The direct commands on the opposite page should help you. There are some hints on altering programs and correcting mistakes at the bottom<br>of the page.

![](_page_6_Figure_2.jpeg)

Type the program into your computer pressing RETURN (or your computer's word) after each line. At the end, type RUN and then press RETURN.

![](_page_6_Figure_4.jpeg)

The difference between the program and the direct commands on the opposite page is that each line of instructions in a program has a number. The computer stores the instructions in its memory and does not carry them out until you type RUN. If you use line numbers going up in tens you can add extra instructions without renumbering the program.

![](_page_6_Picture_6.jpeg)

# **Variable puzzles**

A variable is a labelled space in the computer's memory where <sup>a</sup>piece of information is stored. To tell the computer to store <sup>a</sup>piece of information in <sup>a</sup> variable, you can use the BASIC words LET or INPUT as shown below. Information containing words or a mixture of letters, numbers and symbols is called a string. A string must be in quotes and its label has a dollar sign after it.

![](_page_7_Picture_2.jpeg)

LET tells the computer to label <sup>a</sup>memory space and put some information into it.

## **Choosing variable names**

INPUT labels <sup>a</sup>memory space and makes the computer wait for you to type in the information when you run the program.

![](_page_7_Picture_6.jpeg)

BASIC is very fussy about the label you give <sup>a</sup>variable and the rules vary on different computers. For instance the ZX81 (Timex 1000) only accepts one letter names for string variables. \*

If you use words as variable names you must not use ones which contain BASIC words as this will confuse the computer. Try the lines given above to see which are legal on your computer.

## **Words and variables**

![](_page_7_Picture_10.jpeg)

in a PRINT statement, the words must be in quotes and you put a semicolon between **PRINT puzzle**

**LET A=66 LET B=77 LET RR\*="RUSTY ROBOTS"**

Can you write <sup>a</sup>program using the

6

variables given above so that when you run

![](_page_7_Picture_16.jpeg)

the words and the variable. You need to leave <sup>a</sup>space inside the quotes either side of the words. Try leaving out the spaces in the lines above and see what happens.

![](_page_7_Picture_18.jpeg)

the program your screen looks like this?

\* If you have a ZX81 you will have to alter string variable names of more than one letter where they occur in this book.

## **Looking inside a program**

This program converts temperatures from Fahrenheit to Centigrade. If you are not sure how the program works or what the variables do, try adding some PRINT lines to make the computer display the contents of the variables on the screen. This way you can look "inside" the program to help you understand how it works.

![](_page_8_Figure_2.jpeg)

The Fahrenheit temperature you type in is stored in the variable A.

![](_page_8_Picture_4.jpeg)

Fry adding some lines to the program to find out the values of ( and D.

> UGTAKE UGME UGTO UGYOUR UGLEADER

> > **UGTHIS UGWAY**

**Program puzzle** Now see if you can change this program to convert a temperature from Centigrade to Fahrenheit.

## **Program writing puzzles**

In the boxes below there are some ideas for simple programs to write. You will need to use lots of variables so keep a note of them and the names you choose for them. It is a good idea to choose variable names that remind you of what the variables do, or what they stand for. Try writing the programs on paper first, then type them into a computer and debug them if necessary.

## **1 Do you speak Uglian?**

You have been asked to go on <sup>a</sup>special mission to the Uglies who speak English but with the letters UG stuck onto the beginning of each word. Try writing a program to translate English words into Uglian.

**Hints:** Use LET with a string variable to hold the letters UG, and INPUT to ask for the English word. Then print out both the variables to display the Uglian word. Use PRINT statements to make the program clearer.

![](_page_8_Picture_12.jpeg)

### **2 Speed calculator**

Can you write a program to calculate speed? You will need INPUT lines for the time and distance, a sum to calculate the speed and PRINT lines to make the program clear.

![](_page_8_Picture_15.jpeg)

flints: Start with three variables, two to hold the numbers of sausages the robots can eat and one to hold the number Robot 2 wants to eat. Use more variables to hold the time Robot 2 takes to eat <sup>35</sup>sausages and the number of sausages Robot 1 can eat in that time.

![](_page_9_Picture_0.jpeg)

You can change the way that the variable counts by using the word STEP and a number which tells the computer to count in steps of that number. If you use <sup>a</sup>negative number the computer will count backwards. Run these programs, they try changing the STEP numbers.

 $\circ$ 

![](_page_9_Picture_2.jpeg)

Can you write the programs to make your screen look like these?

8

![](_page_10_Picture_0.jpeg)

A delay loop is *an* empty loop with no instructions in it. In this program lines 40-50 make the computer count from 1 to 1000 and this makes it pause a moment.

the one above, then make it disappear after 5 seconds. To do this you need a delay loop followed by your computer's command to clear the screen. Experiment to find the correct figure to put in the delay loop.

## **Pattern puzzles**

![](_page_10_Picture_543.jpeg)

You can use graphics characters instead of stars if your computer has them.

SO FOR L=8 TO IS 90 PRINT TAB(L);A\$;"\*\*" 1OO NEXT L

The program on the left makes a pattern of stars on the screen. Try running it then change it to make different patterns. One idea is given above.

![](_page_10_Picture_8.jpeg)

![](_page_10_Picture_9.jpeg)

![](_page_10_Picture_10.jpeg)

Can you complete lines 50 to 70 of this program so that your Now change the program to<br>screen looks like the one above? source the print the shape upside screen looks like the one above?

down.

![](_page_10_Figure_13.jpeg)

You can put the programs from puzzles 2 and 3 together to make a diamond shape.

![](_page_10_Figure_15.jpeg)

See if you can alter the pattern puzzle programs to make patterns like these.

"Look up the colour commands for your computer in your manual.

## **Loop puzzles**

You can use loops inside other loops. These are known at nested loops. Each time the outside loop is repeated, the nested loop will run <sup>a</sup>certain number of times.

![](_page_11_Figure_2.jpeg)

This program prints out the values of the loop variables so you can see how the nested loop works.

![](_page_11_Picture_4.jpeg)

Run this program then try changing the size of the loops. Can you add another nested loop to make the program run more slowly?

![](_page_11_Picture_6.jpeg)

You must be careful to put both parts of the nested loop inside the other one or you will get <sup>a</sup> bug. The program on the left is correct but you must spot the mistakes in the program on the right and correct them.

## **Binary counter**

![](_page_11_Picture_9.jpeg)

This program uses four nested loops to count in binary. It can't count very far because it only uses four-figure binary numbers. Can you add more loops and change the PRINT lines to make a program that counts in eight-figure binary numbers?

## **Flashing message**

![](_page_11_Picture_12.jpeg)

like this which flashes on and off? You will need a loop to clear the screen and print the message a number of times, and two delay loops so the message does not flash too fast.

## **Computer clock**

![](_page_11_Picture_15.jpeg)

Try writing a program to make your computer run like a clock. You will need <sup>a</sup> loop for the seconds, one for the minutes, and a delay loop.

![](_page_12_Picture_0.jpeg)

3. To make the rocket move up the screen, add more empty PRINT lines and a nested delay loop so the rocket does not move too fast.

## **Jumping man program**

See if you can write a simple animation program to make a figure like the one on the right, jump up and down as it moves across the screen.

## **Drawing the figures**

You can draw a simple figure in two different positions like those on the right, using PRINT with letters and symbols.

## **Writing the program**

1. You will need a loop the size of the width of your screen. It should count in steps of 2. You will see why when you come to writing the PRINT TAB instructions.

**PRINT "<O>" PRINT " 0 " PRINT "/ \"**

> Add your own line numbers.

<o>  $\mathbf{O}$ 

 $\langle \Omega \rangle$ 

You need this empty lineto make the figure appear to jump.  $\overline{\phantom{a}}$  . If  $\overline{\phantom{a}}$ 

<o>

 $11$ 

**PRINT "<O>" PRINT "/ \"**

**PRINT PRINT " 0 "** 

2. Inside the loop you have to clear the screen then PRINT the first figure. Use TAB so the position of the figure changes each time it is printed.

3. Add a delay loop so the figure stays on the screen for a moment.

4. Repeat this routine with a different TAB instruction for the second figure.

![](_page_12_Picture_463.jpeg)

# **IF/THEN exercises**

You use the words IF and THEN to compare pieces of information and tell the computer to do different things according to the results.

![](_page_13_Picture_2.jpeg)

Try running this program to make sure you know the meaning of the symbols that the computer uses to compare pieces of information.

## **Tables tester**

![](_page_13_Figure_5.jpeg)

This is a program to test your 13 times table. Can you complete this program so the<br>Can you add more IF/THEN instructions to computer prints a message if you give the Can you add more IF/THEN instructions to computer prints a message if you give<br>tell you when the answer is wrong and what wrong password? Try adding to the tell you when the answer is wrong and what it should be?

## **Branching**

You can give the computer lots of different instructions after the word THEN. For instance, you can tell the computer to stop the program or jump to another line using GOTO.

![](_page_13_Picture_9.jpeg)

 $>$  = means greater than or equal to  $\leq$  = means less than or equal to.

![](_page_13_Figure_11.jpeg)

Most computers let you compare several things at once using the words AND and OR in IF/THEN statements. Try running this program to see how they work.

## **Password**

![](_page_13_Figure_14.jpeg)

program to make the computer ask for a secret number too.

![](_page_13_Picture_16.jpeg)

program which can add, subtract, divide or multiply the two numbers which you type in. See if you can write the program for it, then try changing it to carry out different calculations.

## **Guessing games**

![](_page_14_Picture_320.jpeg)

1. Make the computer tell you when your guess is too small or too big, to help you guess correctly.

2. Add a variable to count how many guesses you make, then set a limit to the number of guesses allowed using IF/THEN.

This is a program for a simple number guessing game. One person chooses a number, the other has to try and guess it. See if you can improve the program following the suggestions listed above.

**CLUE CROAKING CREATURE ? TOAD NO ? PROS YES**

 $\overline{2}$ 

Add some lines to the program for a clue to help you guess the word.

Here is a screen showing a word guessing game. Can you write the program? It is similar to the number game except it uses strings.

## **Horse race**

Here is a listing for a horse race game... but it is incomplete. See if you can fill in the missing line numbers after GOTO in the lines marked with an asterisk. You can find out how to play the game and ways to improve it below.

![](_page_14_Figure_9.jpeg)

### **How to play**

There are six horses numbered 1 to 6. The first player chooses which horses come 1st and 2nd. The second player has four goes to guess which they are.

![](_page_14_Figure_12.jpeg)

## **Random numbers**

The word RND produces a random number, but the way the command is used varies from computer to computer. The different instructions are given below, but you should check the correct command for your computer in your manual or the conversion chart at the back of the book. Then see if you can do the exercises and puzzles on these two pages.

**PRINT RND (99) PRINT RND(IO)**

**PRINT INT (RND (1) \*99+1) PRINT INT(RND(O)\*99+1) PRINT INT(RND\*99+1)** 

Check whether your computer needs (1) or (0) after RND.

On some computers you just use RND with <sup>a</sup>number in brackets to produce a whole number between one and the number in brackets.

To get a whole random number on most computers you need to use the word INT with RND followed by (1) or (0) if necessary. Then you multiply by the number of figures in the range you want and add the first number. For instance, all the commands in the box above tell the computer to pick <sup>a</sup> random number between 1 and 99.

**PRINT RND(6)+5 PRINT INT(RND(l>\*6+5) PRINT INT(RND<0)\*6+5) PRINT INT(RND\*6+5)** 

These instructions produce a random number between 5 and 10. Try out the right one for your computer.

> In this book the RND instructions are written like this. Rememberto convert them if necessary.

Can you work out how to make your computer produce random numbers between 10 and 20?

## **Program puzzle**

Look back at the number quessing game on page 13 and see if you can alter it so that the computer selects <sup>a</sup> random number between 1 and 20 for you to guess.

**Number sequence** 

NT(RND(I)\*IO+I

**GUESS THE NEXT NUMBER IN THIS SEQUENCE 4 13 22 ? 31 CORRECT**

See if you can write the program for this number sequence game shown on the screen above. Part of the program is given above (centre).

**\*1O LET X= ? #20 LET Y= ? 3O FOR 1=1 TO 3 40 PRINT X+I\*Y 5O NEXT I**

**PRINT X+I\*I PRINT I\*I-Y PRINT X+Y-I\*I PRINT Y+X~I**

You will have to fill in the random number commands in lines 10 and 20 and add some PRINT and IF/THEN lines. On the right there are some ideas for changing line 40 to make different number sequences. Can you think of <sup>a</sup>way to extend the program so that the computer picks <sup>a</sup>sequence at random each time you run the program?

![](_page_15_Picture_18.jpeg)

## **Escape from Zorgos**

See if you can write the program for this game. You are stranded on the alien planet Zorgos and you need 50 Zchips to fuel your planet-mobile with enough memory to find its way back to Earth. You have been given 10 Zchips but the only way to get any more is to win them by playing a risky game of chance with an alien computer. The screens below show you a sample run of the game.

> **YOU HAVE 1O CHIPS PLACE YOUR BET : 5 PRESS P TO THROW:P 5 2 KEEP YOUR BET**

**YOU HAVE 1O CHIPS PLACE YOUR BET : 9 PRESS P TO THROW:P** b 4 **YOU TRIPLED YOUR BET YOU HAVE 28 CHIPS**

DOUBLES: 100R11: 6 OR 7: OTHERS:

**DICE** 

DOUBLED TRIPLED KEEPYOUR BET

**YOUR BET** 

alem

LOST

You place a bet of Zchips and depending on what numbers come up when the computer throws two dice, you will win, lose or keep your bet. If you get doubles your bet is doubled, if the numbers add up to 10 or 11, your bet is tripled and so on as shown in the chart on the right.

## Paper, Stone or Scissors: Spot the bugs

This is a program for the game Paper, Stone or Scissors to play against the computer, but it is full of bugs. Using the notes on the right which tell you how the program is supposed to work, see if you can spot the mistakes and correct them so that the program runs properly.

![](_page_16_Picture_781.jpeg)

## **Character crunching**

The computer can do all sorts of things with the characters inside strings. The programs on this page show some of the commands that BASIC uses for handling strings and how they work. If you have a Sinclair (Timex) computer, you will have to use some different instructions as shown below.

![](_page_17_Picture_2.jpeg)

LEFT\$ and RIGHTS tell the computer to take a number of characters from the left or right hand side of the string. You tell the computer how many characters to take by putting the number in brackets.

![](_page_17_Picture_4.jpeg)

The word LEN counts the number of characters in a string. Try this program to see how it works.

![](_page_17_Figure_6.jpeg)

MID\$ tells the computer to take the middle letters of a string. The first number inside the brackets tells the computer where to start counting and the second tells it how many letters to take.

![](_page_17_Picture_313.jpeg)

LEFT\$, RIGHTS or MID\$. Instead you tell the computer which characters to select in the way shown above.

## **String puzzles**

![](_page_17_Picture_11.jpeg)

**RUN WORD PLEASE**  *•?* **KANGAROO DORAGNAK**

Can you fill in the question marks in line 40 to make your Try making the computer<br>screen look like this? Hint: you can use MID\$ to pick out one print a word backwards screen look like this? Hint: you can use MID\$ to pick out one character from a string at a time. using MID\$ and a step -1

loop.

![](_page_17_Picture_15.jpeg)

![](_page_17_Picture_16.jpeg)

Using LEFTS and RIGHTS, see if you can fill in the missing line in ( this program to make this appear on the screen.

![](_page_18_Picture_0.jpeg)

This program finds the longest word out of a list of five. Fill in the missing line and try running it.

## **Shortest word**

Can you write <sup>a</sup>program to find the shortest word? It is like the one above except that you need a variable which is longer than any of the words you type in for the computer to measure them against. You will need to change the IF/THEN instruction.

## **Word editor**

The listing below is for a word editing program which enables you to type in <sup>a</sup> sentence and then change the words in it. Before you can run the program, you must fill the gaps in the lines which are marked with an asterisk. Use the notes on the right of the program to help you.

![](_page_18_Picture_6.jpeg)

![](_page_18_Picture_7.jpeg)

You can fill the variable with any characters, likethis.

**LET A\*="XXX! ! !8e&ABC\* \*\*123!!!JXXXXXXXXXX"**

> To find out how this program works, try writing a sentence on paper and then carry out the instructions in the program on it.

> > Make the computer add a space to I the beginning and end of S\$ and W\$. Do you know why?

> > Make LS equal the length of the sentence (S\$) and LW the length of the word (W\$).

Complete this line to make the computer search for the word to replace (W\$) in the sentence. Hint:  $\blacksquare$  use K to count the characters.

> This line makes the computer work out the number of characters to the left of the word you want to remove, then insert the new word and add the rest of the sentence. Can you fill in the missing variables and figure?

## **More character crunching**

Inside the computer, characters are represented by number codes and you can do things with characters by using these code numbers. The word CHR\$ converts a number into <sup>a</sup> character. ASC (or CODE on Sinclair (Timex) computers) does the opposite and converts <sup>a</sup> character into its code number. Most home computers use a standard code for the numbers, called ASCII\* code, although the ZX81 (Timex 1000) has its own. You will find a code chart for your computer in your manual.

## **Using CHR\$**

![](_page_19_Picture_3.jpeg)

If you have <sup>a</sup> ZX81 (Timex 1000), you should use these numbers.

![](_page_19_Picture_5.jpeg)

Try some PRINT CHR\$ commands using these and other numbers. Some numbers are set aside for keys such as SPACE and RETURN so nothing will appear on the screen. You can find out which these are from your manual.

## **Letter puzzles**

![](_page_19_Picture_8.jpeg)

See if you can insert the correct numbers in the loop to make the program print out the alphabet.

![](_page_19_Picture_11.jpeg)

Try writing a loop to print the alphabet in small (lower case) letters if your computer uses them.

![](_page_19_Picture_13.jpeg)

Can you write a short program to produce <sup>a</sup> series of random letters on the screen?

## **Using ASC or CODE**

![](_page_19_Picture_16.jpeg)

Try using ASC (or CODE on Sinclair (Timex) computers) with these and other characters to see what numbers your computer produces.

## **Comparing letters Capital converter**

![](_page_19_Picture_19.jpeg)

Using the symbols  $>$  and  $<$ try writing a program which makes the computer compare any two letters then puts them in alphabetical order.

```
10 PRINT "WHAT IS YOUR MESSAGE "
20 INPUT M*
3O FOR J=l TO LEN<Mt>
40 LET X*=MID*(M*, J, 1)
5O IF X*>="a" AND X*<="z" THEN
PRINT CHR*(ASC<X*>-? );
6O IF X*>="A" AND X*<="Z" THEN
PRINT CHR*(ASC(X«)+7 );
7O IF X*<"A" OR X*>"z" THEN PRINT X*j
BO NEXT J
```
See if you can fill in the missing numbers in lines 50 and 60 to make the computer convert a message from small letters to capitals or from capitals to small letters. You will not be able to run this program if your computer only uses capital letters.

## **Code writing programs**

Here are some ideas for programs to convert messages into secret code. The chart on the right shows how the first program works. Fill in the missing numbers and symbols in the program, then try running it.

## **Secret code writer program**

![](_page_20_Figure_3.jpeg)

**Secret code writer**

The letters are shifted alternately forwards and backwards by one letter in

—+—*-t*—-t~H——I—H—H—*-t—*^*——I—4—+* **THE PLANE LEAVES TONIGHT SID OMZOD KFZWDT UN**

Can you put the last word into code?

the alphabet.

certain number (N) of letters. How far it shifts depends on <sup>a</sup>key number. In this example the key number is 6 so the

![](_page_20_Figure_5.jpeg)

<sup>m</sup>this code you add the value of the loop counter variable (I) to the ASCII number for each letter. See if you can write two programs, one to code a message and the other to work as <sup>a</sup>decoder.

HTSII

you can write the program, following the steps in the program above. You can use whatever key number you like.

**Reverse code** ACT SECRET AGENT OCT NCA TESR CTEA EG TN

For this code you divide the message up into pairs of letters and swap the position of each letter in the pair including the spaces. To write the program, use a step 2 loop and<br>print each pair of letters in reverse order.<br>sown code numbers. print each pair of letters in reverse order.

NEREVSR

\*IfyouhaveaZX81 (Timex 1000), use the computer's own code numbers.AESPCTEM

SEASEGI

# **IIMKEY\$ exercises**

The word INKEY\$ makes the computer look at the keyboard and see if a key has been pressed, but unlike INPUT, the computer will not stop and wait for you. The program will carry on running instead. Some computers use a different word for INKEY\$, so first check your computer's command and then try the exercises on this page.

```
1O LET A*=INKEYt 
20 IF A$="" THEN PRINT "!";
30 IF A$<>"" THEN PRINT A$;
4O GOTO 10
```
Try running this program using the correct command for your computer. When you press a key the computer prints that character, otherwise it prints an exclamation mark.

## **Making the computer wait**

![](_page_21_Picture_5.jpeg)

These are some of the words used for INKEY\$ on different computers. Check your manual or the conversion chart on page 47 for the command your computer understands.

![](_page_21_Picture_673.jpeg)

Now see if you can write <sup>a</sup>program to make your computer print the word HELLO when you press a key, and otherwise print <sup>a</sup> space as shown on the screen above. The program is similar to the one on the left.

![](_page_21_Picture_9.jpeg)

Canyouthinkof <sup>a</sup> way to make the computerwait indefinitely until <sup>a</sup> key is pressed?

It is sometimes useful to make the computer wait a little before continuing with the shown above left. This tells the computer how long to wait (in fractions of a second) before continuing. If your computer does not let you do this, you can still make it wait by putting INKEY\$ inside a loop using GOTO as s

## **High speed maths bugs**

![](_page_21_Picture_13.jpeg)

Can you spot the bugs in this program and correct them to make the program run properly? The computer should select two numbers between 1 and 25 at random. You must add them together and press any key as soon as the right answer appears on the screen.

program.

```
10 CLS
 20 PRINT "PRESS ANY KEY WHEN YOU 
 30 PRINT "SEE THE RIGHT ANSWER TO 
 THE SUM-
 40 LET N=O
 SO LET X=INT (RND (1)+25+1)60LET Y=INT(RND(1)*25-H) 
 70 PRINT
 80 PRINT "X;" + ";YS" = " 
 9O LET N=N+1
1OO PRINT N
110 LET INKEY*=A*
```

```
12O IF A*<>"" THEN GOTO 18O
130 FOR K=l TO 1OO:NEXT K
140 IF N<30 THEN GOTO 9O
150PRINT "BAD LUCK. ANSWER IS "jX+Y
16O FOR K=l TO 1OOO:NEXT T
170 GOTO 3O
ISO IF NOX+Y THEN GOTO ISO
19O PRINT "YES. THE ANSWER IS X+Y"
 Thereare eight
 bugsinthis
```
**20**

## **How to write a car crash game**

Following the steps below, see if you can write the program for this car crash game. The screen on the right shows what the game should look like. To display the car and the road on the screen, you can use PRINT TAB with a \* for the car and! for each side of the road. The road zig-zags down the screen while you steer the car with two keys to stop it crashing into the road.

![](_page_22_Figure_2.jpeg)

## **1. Setting up the variables**

![](_page_22_Figure_4.jpeg)

You need four variables C, L, W and R to work out the TAB positions for the car and sides of the road. You might need to change the numbers given above to fit your screen. Clear the screen and set up these variables in the first five lines.

### **2. Drawing the road**

![](_page_22_Picture_7.jpeg)

Now make the computer display the road and car using PRINT TAB with <sup>a</sup> variable and symbol. Use GOTO to repeat the instructions and draw a long straight road.

![](_page_22_Picture_9.jpeg)

To make the road zig-zag you must insert some lines to change the value of L each time the PRINT TAB instructions are repeated. You must also make sure the road does not go off the screen. To do this, you need another variable (N). Set this to  $1$  if  $L < = 1$  and to 0 if  $L > =$  the width of your screen. Then tell the computer to add or subtract 1 from <sup>L</sup> depending on the value of N.

## **3. Steering the car**

![](_page_22_Picture_12.jpeg)

To steer the car you need an INKEY\$ line. Then choose two keys (such as  $<$  and  $>$ ) and add or subtract 1 from C depending on which key is pressed. If the program runs too fast for you to steer the car, add a delay loop.

![](_page_22_Picture_14.jpeg)

Finally you must check to see if the car has crashed into the sides of the road by comparing  $C$  with  $L$  and  $R$ . If there is a crash you must tell .,' the player and start again.

![](_page_22_Picture_16.jpeg)

## **DATA puzzles**

One of the easiest ways of giving the computer large amounts of information is with the words READ and DATA. A DATA line contains a list of words or numbers and READ tells the computer to store the data in one or more variables. If you have <sup>a</sup> ZX81 (Timex 1000) you will not be able to run the programs on these two pages as your computer does not use these commands, but on page 24 there is an alternative method of storing DATA using an array.

![](_page_23_Picture_2.jpeg)

Run this program to see how READ and DATA work. The word RE AD is followed by two variables and each time the loop repeats the computer stores the next pair of data items in the variables X and X\$.

In this program the computer asks your name and checks it against a list of names stored as data. Try putting your own data in line 80 (you can add as many names as you like) then put the last name in line 50 to tell the computer to stop the program after reading the last name in the list.

## **Restoring DATA**

![](_page_23_Figure_6.jpeg)

Can you complete this program to sort names into alphabetical order? The names are listed in DATA lines and RESTORE tells the computer to go back to the beginning of the data list each time the J loop is repeated. See if you can fill in the missing variables and numbers to run the program.

## **Spot the bug puzzles**

![](_page_23_Figure_9.jpeg)

In this program <sup>a</sup>list of telephone numbers is stored in the data lines. Can you spot the bugs in the program, and correct them?

![](_page_23_Figure_11.jpeg)

If you cannot spot the bug in this program, try running it. The computer should print an error message to tell you what is wrong. Can you think of an easy way to solve this problem?

## **Joe's cafe**

![](_page_24_Picture_1.jpeg)

On the left above is the menu from Joe's cafe. Using the prices and items on the menu as data, see if you can write a program which tells you what you can buy to eat for a certain amount of money, as shown in the screen on the right. You can also add some more items to the menu.

## **Telephone directory**

Below there are instructions for writing a telephone directory program. The screens on the right show you <sup>a</sup>sample run. See if you can write the program.

Store the numbers in <sup>a</sup>string variable. Do you know why?

![](_page_24_Picture_6.jpeg)

1. Compile a list of your friends' names and telephone numbers in DATA statements as shown above.

![](_page_24_Picture_8.jpeg)

4. Print the name and number (which should be the next item of data), or indicate that the name is not listed.

F **WHOSE** w **TELEPHONE NUMBER DO YOU WANT ?** ?**?RUSTY ROBOT RUSTY ROBOT : 6O- 14-444 h**I**DO YOU WANT ANOTHER L NUMBER: ? YES**

![](_page_24_Picture_11.jpeg)

2. Use PRINT to make the computer ask whose number you want, and INPUT for your answer.

![](_page_24_Picture_13.jpeg)

5. Make the computer ask if you want another number. Use INPUT for your answer.

**WHOSE TELEPHONE NUMBER DO YOU WANT** *7* **7BERNIE THE BUB NAME NOT LISTED DO YOU WANT ANOTHER NUMBER: ? NO**

![](_page_24_Picture_16.jpeg)

3. Use READ to search for the name inside a loop. Use separate variables for the names and numbers.

![](_page_24_Picture_18.jpeg)

6. Depending on the answer, RESTORE the data and go back to the beginning or stop the program. 23

## **Using arrays**

A useful way of storing data is in an array. You can think of an array as a set of variables with each item of data stored in a numbered compartment. The data items are called elements. You can refer to an element by using the array name and its compartment number which is called a subscript.

## **Numeric arrays**

![](_page_25_Picture_3.jpeg)

Here is a numeric array called N. It contains six elements. You need to tell the computer how big an array will be so that it can put aside enough space in its memory. To do this you use the word DIM followed by the array name and the number of elements it contains. This is called dimensioning an array.

![](_page_25_Picture_5.jpeg)

To put data into an array you can use a loop with READ/DATA. See if you can complete the program on the left so it stores all the information in the picture above in an array. If you have a ZX81 (Timex 1000) try the program on the right which uses a series of INPUT statements to fill the array.

![](_page_25_Figure_7.jpeg)

Now try writing a program to print the data stored in the array on the screen. Use PRINT and a loop variable as the subscript of the array. On the screen on the right, the computer prints elements of the array at random using a random number as the subscript of the array.

## **String arrays**

![](_page_25_Picture_10.jpeg)

This is a string array (N\$). It contains five names and so it has five elements. Unless you have a Sinclair (Timex) computer, you deal with string arrays in exactly the same way as numeric arrays. See if you can write <sup>a</sup>simple program to store the data in this array and then print the data on the screen.

![](_page_25_Picture_12.jpeg)

## **Calendar calculator**

![](_page_26_Figure_1.jpeg)

Can you complete this program so that when you type in the number of a month, the computer prints its name and the number of days it has? There are some hints alongside the program to help you.

## **Make your mind up program**

```
PICK A NUMBER FROM 1 TO 10
2<sub>9</sub>WHY DON'T YOU STAND ON YOUR HEAD
O.K. ? NO
PICK A NUMBER FROM 1 TO 10 
? 5
WHY DON'T YOU FEED THE CAT 
O.K. ? YES
```
Here is an idea for <sup>a</sup>program that could be very useful when you cannot decide what to do. To run the program you pick a number and the computer prints a suggestion on the screen.

**WHAT IS THE NAME OF THE MONTH ? JULY JULY HAS 31 DAYS** Now alter the program so

that the computer asks for the name of a month, then tells you the number of days in it. Use a loop and IF/THEN to search through M\$ for the name of the month. Use the loop variable as the subscript to pick the right data item stored in D.

![](_page_26_Picture_8.jpeg)

To write the program you need a string array (1\$) filled with ten ideas. INPUT <sup>a</sup> number into a variable (N) and make the computer pick one of the data items by using N as the subscript of 1\$.

## **Twenty questions**

![](_page_26_Picture_11.jpeg)

This screen shows the output from <sup>a</sup>quiz game. To write the program, work out 20 questions and put them in <sup>a</sup>string array. Then put the answers in another array. The subscripts of the two arrays should link the questions with their answers.

## **Random number chart**

![](_page_26_Figure_14.jpeg)

This program uses an array to store the data for a chart. The computer picks 100 numbers from 1 to 10 at random. Each element of the array (A) keeps count of the number of times each number is picked. See if you can add to the program to make the computer print out a chart like the one above which prints one star for each number selected. To do this write a loop that repeats 10 times with another loop inside it. The nested loop should print one line of the chart at a time.

# **Writing subroutines**

A subroutine is a section of a program for carrying out a particular task which is usually used several times during the program. The word GOSUB, followed by the number of the first line of the subroutine tells the computer to jump to the subroutine. The computer works through the subroutine until it meets the word RETURN. This sends it back to the main program starting at the instruction after the word GOSUB,

Try running this program to see howthe GOSUB/ RETURN commands work.

![](_page_27_Picture_693.jpeg)

![](_page_27_Picture_694.jpeg)

![](_page_27_Picture_5.jpeg)

The table above left shows the results of a survey to find the most popular of six new ice cream flavours. Can you write a program to display this inforraation as shown on the screen on the right? Use a loop to read the data into two arrays and, within the loop, send the computer to a subroutine to print one line of the chart at atime.

## **Sinkthesub**

The program below is for a game called "Sink the Sub". Hidden somewhere onan imaginary  $10 \times 10$  grid is an alien submarine. The computer chooses its position by picking two random numbers which work as co-ordinates to pin-point its position on the grid. You have four chances to find the sub by guessing the co-ordinates X (across) and Y (up). If your guess is wrong, the computer jumps to a subroutine which tells you which direction to try next time. Before you can run the program, you must write the subroutine.

```
1O CLS
2O LET N=O
3O LET X=INT(RND(l)*lO-i-l)
4O LET Y=INT<RND<1)*1O+1>
5O LET N=N+1
6O PRINT "GUESS ";Nj" "»
7O INPUT A,B
BO IF A=X AND B=Y THEN GOTO 17O
9O GOSUB 2OO 
1OO PRINT
11O IF N<=4 THEN GOTO SO
12O PRINT "YOU'VE RUN OUT OF GOES
13O PRINT "DO YOU WANT TO PLAY AGAIN
                                     You could 
                                     like this to
                                     helpyou 
                                     locate the 
                                     when you 
                                     play the 
                                     game.
14O INPUT R*
15O IF LEFT*(R», 1)="Y" THEN GOTO 1O
160 STOP
17O PRINT "YOU HIT THE SUB IN
```

```
ISO GOTO 13O
```
## **Sample run**

![](_page_27_Picture_12.jpeg)

drawagrid submarine

**GUESS 2 ?3,3 YOU MISSED** 

**TRY EAST** 

![](_page_27_Figure_14.jpeg)

### **Writing the subroutine**

You need several IF/THEN lines to compare your guess (A,B) with the sub's location  $(X, Y)$  and print a message on the screen. For instance, if B is less than Y, then you should try North, if A is less than X, then try East and so on.

![](_page_27_Picture_17.jpeg)

# **Fruit machine program to write**

Can you write a program to make your computer work like a fruit machine? The screen on the right shows a sample run. You start with 10 tokens and it costs one token each time you play. Press any key to start and the computer prints the names of three "fruits" which are picked at random. Try following the instructions numbered below to help you write the program.

![](_page_28_Picture_2.jpeg)

1. First dimension an array F\$ to hold the names of the six "fruits" shown above (lemon, cherries, plum, melon, grapes and bell). Store this data in F\$ using READ/DATA (or INPUT).

![](_page_28_Picture_4.jpeg)

2. Clear the screen and introduce a variable T to keep count out of the number of tokens. Give it an initial value of 10 and tell the player how many tokens there are.

![](_page_28_Picture_6.jpeg)

![](_page_28_Picture_7.jpeg)

3. Use INKEY\$ to make the computer wait for the player to press any key to start. Subtract 1 from T (it costs one token to play) and clear the screen again.

![](_page_28_Picture_9.jpeg)

4. Make the computer pick a random number between one and six and store it in R. Use R as the subscript of F\$ to select a fruit and store it in a variable A\$. Repeat these instructions twice more to select two more fruits and store them in B\$ and C\$.

![](_page_28_Figure_11.jpeg)

6. Check to see that the player has at least one token left. If there are none  $(T= 0)$  then stop the program. Otherwise, send the computer back for another game.

![](_page_28_Figure_13.jpeg)

5. Next you must print the fruits on the screen and make the computer work out whether you have won anything or not. There are three ways to win as shown in the pictures above. For each type of win, send the computer to a different subroutine to print a suitable message and adjust the value of T.

![](_page_28_Picture_15.jpeg)

7. If you use READ at the beginning of the program, remember to write the DATA lines. Add these to the end of the program.

## **How to write a treasure hunt program**

On the next few pages there are step by step guidelines to writing a treasure hunt game in which you have to move through a maze of seven rooms collecting treasure. The program is fairly complicated so follow the directions carefully and test each stage as you go. If you get stuck on one part of the program you couldlook up the answer for that section, then

continue with the rest of the program.

In order to write the program you need <sup>a</sup> good idea of how to play the game so read this section before you start.

## **How to play**

The map on the right shows the maze of seven rooms. Each has a different description and contains a box full of treasure. The information shown on this map is stored in the computer's memory but the map is not shown on the screen. This means that you have to work out the location of each room on this map as you play the game. Starting in a room selected at random, the object of the game is to ge<sup>t</sup> all the treasure into one room in a limited number of moves.

![](_page_29_Figure_6.jpeg)

**THESE ARE THE WORDS THE COMPUTER UNDERSTANDS N, E, S, W : MOVE NORTH/EAST/SOUTH OR WEST GRAB 8 PICK UP TREASURE : PUT DOWN TREASURE PUT : PRINTS CURRENT LOCATION OF TREASURE**  LOCATE HEI P **: TELLS YOU HOW TO PLAY THE BAME**

![](_page_29_Figure_8.jpeg)

The screen above shows the commands you can use to play the game and what they mean. You can only input one command each move so you cannot afford to make mistakes.

To make your task harder you are only allowed to carry one box of treasure at <sup>a</sup>time.

## **Sample run**

![](_page_29_Figure_12.jpeg)

## **Writing the program**

The diagram on the right is a flow chart. It shows the structure of the program with each main step shown in order going from top to bottom. The instructions below and on the next few pages will guide you through each stage. Do not worry if you are told to jump to different parts of the program out of sequence. If you follow the line numbering suggested, you can be sure of assembling the program in the correct order.

## **1 Setting up arrays and reading data (lines 100-250)**

You need to put all the information shown on the map on the opposite page into the computer's memory. To do this, store it in <sup>a</sup> number of arrays.

### **N,E,S,W arrays**

First you need four arrays called N, E, S and W. The data in these arrays tells the computer which room is to the North, East, South and West of each room in the maze. Dimension these arrays in the first line (100)\*. Each has seven elements.

![](_page_30_Figure_6.jpeg)

*SELECT A ROOM AT RANDOM. IDENTIFY KOOM & CONTENTS*

PLAYER'S **INPUT** 

**SUBROUTINES** 

PUT

MOVE

GRAB

c<br>So  $\check{B}$ 

**RETURN** 

**HELP** 

LOCATE

**START** 

**SFT UP** ARRAYS **SET UP VARIABLES GOSUB HELP** 

> *HA PLAYER CHANGED*  **OCATION**

**NO** 

YES

If you have a ZX81 (Timex 1000) you will need to use a

**NO REMIND ROOM** LOCATION

statement for each array.

separate INPUT

Make a chart like this to work out the data. The numbers down the side are the subscripts of the arrays and represent the numbers of the rooms. For each line of the chart, look at the room map and fill in the number of the room to the North, East, South and West of the rooms listed down the side of the chart. The first two lines have been done for you. Add a clear screen command.

## **Reading the data**

**HO FOR K=l TO 7 12O READ N(K),E(K),S(K>,W(K) 13O NEXT K**

**2OOO DATA 2,7,6,O**

Next you need a loop like the one above to read the data into the arrays. Use the chart to pu<sup>t</sup> the data into seven DATA lines. The first one is shown above. 29

\*If you have a ZX81 (Timex 1000) you can only dimension one array per line, so start at line 10.

### **D\$ array**

**21OO DATA COLD AND CREEPY,DARK AND DINGY**

Next you need an array called D\$ to hold the room descriptions. Dimension it at the beginning of the program and write the data as shown above using the map descriptions.

## **T\$ and T arrays**

Now you need two more arrays. T\$ to hold the names of the treasure and T which tells you where each treasure is. The number stored in each compartment in T is the number of the room where the treasure in the same compartment in T\$ is stored. For example at the start of the game, T(2) is 2 and this is the room where treasure T\$(2) is stored (the chewing gum). During the game the numbers in T change as the boxes of treasure are moved.

Dimension these arrays, write the DATA lines as shown on the right and read the data into both <sup>&</sup>lt; arrays with the same loop.

#### **Variables**

A.

![](_page_31_Figure_7.jpeg)

The boxes above give the names of the variables you will need later in the program. Starting at line 300, give each of these variables an initial value of 0.

^"**2Help subroutine** (lines 1000- 1120)

THERE ARE 7 ROOMS IN THE MAZE AND THERE is A BOX OF TREASURE IN EACH ONE. YOU MUST GET ALL THE TREASURE INTO THE SAME ROOM. Next you need a subroutine to explain the rules of the game. Put a GOSUB command at line 300 and start the subroutine at line 1000. Print the instructions shown on the screen (left) and the commands the computer understands (page 28).

**22OO DATA GOLD,1,CHEWING GUM,2 221O DATA SANDWICHES,3,RUBBISH,4**

Ruggic

3.

Read in the data usingaloopas **before.**

JEWELS

COMS

## **3 Select a room at random (line 350)**

The number of the room the player is in is stored in a variable R. To choose a room for the player to start in, make the computer pick a random number between 1 and 7 and store it in Rat line 350.

## **4 Identifying the room and contents** (lines 400-4 70)

![](_page_31_Picture_15.jpeg)

First of all tell the player what room he is in. Then describe the room using R as the subscript of D\$. The screens above show what your screen should look like.

### **Identifying the contents of the room**

**430 FOR K=l TO 7 44O** *IF* **T(K)=R THEN PRINT T\*(K):**  $LFT$   $F=1$ **450 NEXT K 46O IF F=O THEN PRINT "NOTHING" 47O LET F=0**

![](_page_32_Picture_2.jpeg)

To find the contents of room R you have to search through array T which stores the number of the room in which each box of treasure is located. To do this you can use <sup>a</sup>loop as shown above. The IF/THEN line searches to see whether any of the numbers in T match the room number R. If the numbers match, the computer prints the name of the box of treasure and sets the variable F to 1.

![](_page_32_Figure_4.jpeg)

The F variable tells the computer whether there is any treasure in the room after it has come out of the loop. It works a bit like a flag. When the IF/ THEN line is true, the flag goes up (i.e. F is 1) but if it is not true then F stays at 0. Remember to set it back to 0 at line 470 as you will use it again.

![](_page_32_Picture_7.jpeg)

Next ask the player what he wants to do followed by an INPUT line which lets the player type a command (such as *GRAB,*  PUT etc.) into a variable *A\$.* Check the player's input by writing five GOSUB lines which will send the computer to a different subroutine for each command. Fill in the line numbers when you have worked out where the subroutines come in the program.

## **6 Move subroutine**

(lines 1200-1260)

Try writing the move subroutine using this flow chart to help you.

1. To move, the player types N, E, S or W, so check which one was typed using four IF/THEN lines.

*2.* To find the new room number, use R as the subscript of the relevant array (N, E, S or W) and store it in a temporary variable X.

3. Then you must test X to make sure that the player can move in that direction. If X is 0 then there is no room in that direction, so you should print a message and use GOTO to send the computer to the RETURN instruction at the end of the subroutine.

4. If X is not 0, then you should put the new room number into R by making R equal to X.

5. Put RETURN at the end of the subroutine.

![](_page_32_Figure_17.jpeg)

31

![](_page_33_Figure_0.jpeg)

![](_page_33_Picture_1.jpeg)

treasure at a time, so first check whether the <sup>p</sup>layer is carrying anything. To do this, test the value of variable C, which is set to 1 when the player picks up treasure. If C is 1, print <sup>a</sup>message and send the computer to RETURN.

![](_page_33_Figure_3.jpeg)

2. To check whether there is any treasure in the room, write a loop using IF/THEN to search through the T array. If a number in <sup>T</sup> equals the room number (R), then you should store the T subscript number (represented by K) in a temporary variable called Y. As the computer runs through the loop it may find that several numbers equal R. In this case, Y will contain the subscript of the last of these T numbers when the computer has finished the loop.

![](_page_33_Figure_5.jpeg)

3. If Y is 0, then there is no treasure in the room so you should send the computer to RETURN. Otherwise the subscript number stored in Y tells the computer which box of treasure to pick up. Change the value of T(Y) to 999, a number that shows it is being carried. Set C to 1 and Y back to 0 and put RETURN at the end of the subroutine.

![](_page_33_Figure_7.jpeg)

## **9 Locate subroutine** (lines isoo-1590)

This routine gives the player the current location of each box of treasure. See if you can write the program for it from the output shown on the two screens below. Plan it out in a flow chart first.

![](_page_34_Picture_2.jpeg)

**BOLD »** *J* **YOU ARE CARRYING : NOTHINB f CONTENTS OF ROOMS 7:BOLD 7sCHEWIN6 SUM 7:SANDWICHES 7:RUBBISH 7:POTS OF HONEY 6s JEWELS 7:COINS**

First test the value of C to find out whether the player is carrying anything. If he is, send the computer through a loop to find the element in array T that equals 999, then print the name of the box of treasure being carried by selecting the element of array T\$ with the same subscript. To print the contents of the rooms, you need another loop which prints their current locations except the box being carried (if there is one).

## **10 Count the player's**

**moves** (line 600)

## **11 Is all the treasure in the same room?**

![](_page_34_Picture_8.jpeg)

At line 600, add 1 to the variable M to keep count of the number of moves the player uses.

into the same room. You can work this out by testing the numbers stored in array T because they will all be the same when the treasure is in the same room. To do this, take one element of T, T( 1) for example, and store it in a temporary variable called W. Then compare it with all the other numbers stored in T, one by one inside a loop. Use a flag variable to indicate whether they are all the same or not.

**12 Has the player used up all his moves?** (lines 700-750)

![](_page_34_Picture_12.jpeg)

Decide how many moves the player should be allowed. If M is greater than this number then the player loses the game. If this is the case, print a message and stop the program.

## **13 Has the player changed location?** (lines 800-850)

![](_page_34_Picture_15.jpeg)

If the player typed N, E, S or W into A\$ at the INPUT line, send the player back to line 400 to identify the new room and its contents. Otherwise, remind him of his location and send the computer back to the INPUT line (500). 33

## **Program answers**

On the next few pages you will find all the answers to the puzzles and projects in this book. The programs are written in a standard BASIC, so you may have to convert some of the non-standard commands, such as RND and CLS to suit your computer. If one of the programs listed here does not work, first check that your computer uses all the BASIC words in that program. There is a conversion chart on page 47 to help you. Program lines which need major alterations for Sinclair (Timex) computers are marked with  $\Delta$  and the alternative lines are given nearby. Lines which need changing only on the ZX81 (Timex 1000) are marked  $\blacktriangle$ .

For some of the puzzles you may find that the program you have written is different from the one in the answers. This does not matter so long as your program runs correctly, Study the answer, though, and make sure your program is as short and neat as possible,

## **Getting to know BASIC (pages 4-5)**

### Simple program puzzles

**1 40 PRINT "HELLO "; 50 PRINT A\***

The semicolon makes the computer stay on the same line to print A\$.

**2 4O PRINT "HELLO",A\*** so Delete this line.

The comma makes the computer leave some spaces before printing A\$.

**3 40 PRINT TAB(6);"HELLO " ; A\*** so Delete this line.

Some computers do not need a semicolon after TAB.

A 4O PRINT **" GOODBYE"**  50 PRINT " ";A\$

## **Variable puzzles (pages 6-7)**

### **Choosing variable names**

These names contain BASIC words and cannot be used as variable names: LETTERS (LET); RUN\$(RUN). The ZX81 (Timex 1000) will only accept one letter string variable names, so you cannot use FLEA\$ on that computer either.

### **PRINT puzzle**

**10 LET A=66 20 LET B=77 A SO LET RR\*="RUSTY ROBOTS" 40 PRINT A;" ";RRS;" ATE" 5O PRINT B;" SINGED SAUSAGES"**

A space inside quotation marks makes the computer print <sup>a</sup>space.

### **Looking inside a program**

**45 PRINT "C IS ";C 55 PRINT "D IS ";D**

### **Centigrade to Farenheit**

**40 LET C=9/B 5O LET D=C\*A 6O LET R=D+F**

Change lines 40-60 as shown above.

#### **Program writing puzzles**

- **1 1O LET U\*="UG"**
	- **2O PRINT "WHAT IS YOUR WORD " 3O INPUT W\* 40 PRINT "THE UGLIAN WORD IS "; 5O PRINT US;WS**

Line 50 makes the computer print UG followed by the word stored in W\$.

**O 10 PRINT "WHAT IS THE DISTANCE "; 2O INPUT D 3O PRINT "HOW LONG DID YOU TAKE "; 4O INPUT T 5O LET S=D/T 6O PRINT "YOUR SPEED WAS ";S; 70 PRINT " MILES PER HOUR"**

At line 50 the computer calculates the speed and stores it in S.\*

```
O 1O LET A=30
   2O LET B=2O
   30 LET S=35
   40 LET T=S/B
   5O LET C=A*T
   6O LET D=C+S
   7O PRINT "THEY MUST BUY ";
   80 PRINT D;" SAUSAGES."
   9O PRINT "IT WILL TAKE THEM ";
  1OO PRINT T; " HOURS"
```
A and B are the sausages the robots can eat in an hour. S is the sausages Robot 2 wants to eat and T is the time Robot 2 takes to eat his sausages (S). Line 50 works out the number of sausages Robot 1 eats in that time (T) and D is the total number of sausages.

### **Repeating things (pages 8-9)**  Loop puzzles

**1 1O FOR J=l TO 1OO 20 PRINT "HELLO "; 30 NEXT J**

The semicolon in line 30 makes the computer stay on the same line to print the next word.

**O 1O FOR J=l TO 25 " 2O PRINT TAB(15);"HELLO" 3O NEXT J**

This makes the computer print a column of 25 HELLOs, 15 spaces from the left of the screen.

\*On some computers (e.g. Vie 20 and Pet) leave out the semicolon at the end of PRINT lines before INPUT.

3 Line 20 is wrong because it interferes with the loop counter, I. Each time the loop goes round, line 20 changes the value of I from 1 to 0.

### **Step puzzles**

**1 1O FOR 1=25 TO 1 STEP-1 20 PRINT TAB(I);"HELLO" 3O NEXT I**

Use the loop variable (I) as the TAB number. Make sure I is not bigger than the width of your screen. Each time the loop repeats, I decreases byl.

**2 1O FOR L=5 TO O STEP-1 2O PRINT TAB(5);L;TAB<1C»;L\*L 3O NEXT L**

 $Step -1$  makes the loop variable (L) count backwards from 5 to 0. Each time the loop repeats, line 20 prints the value of L and then squares it.

```
9 1O PRINT "START ";
   20 INPUT fi
   30 PRINT "STOP ";
   40 INPUT B
   5O PRINT "STEP ";
   6O INPUT C
   7O FOR J=A TO B STEP C
   BO PR I NT J ; " " ;
   9O NEXT J
```
The loop in lines 70-90 uses A to set the initial value of the loop variable, B to set the final value and C for the step.

#### **Secret message**

**1O PRINT "SECRET MESSAGE" 2O PRINT "MEMORIZE IN 5 SECONDS" 30 PRINT "THEN IT WILL DISAPPEAR" 4O PRINT 5O PRINT "MEET AGENT X. 2.OO AIRPORT 1 6O FOR 1=1 TO 1OOO 7O NEXT I** so CLS ——— Clears screen Delay loop

### **Pattern puzzles**

**2 5O PRINT TAB(A-K);"\*"; 60 PRINT TAB(A+K); "\*" 70 NEXT K**

A is the top of the triangle. To print the left side you subtract K from A and to print the right you add K to A.

3 30 Delete this line. **4O FOR K=9 TO 1 STEP-1 SO PRINT TAB(A);"»"**

Change these lines to print the shape upside down. To make the other patterns shown on page 9 use the same program with different TAB positions.

## **Loop puzzles (pages 10-11)**

### **Loop to make program run more slowly**

You could add this nested loop at line 45 or line 55.

```
45 FOR K=l TO 1OOO 
48 NEXT K
```
## **Bugs in loops**

Lines 50 and 70 are wrong and should read like this:

**5O NEXT K 70 NEXT I**

#### **Binary counter**

To make a program that counts in eight-figure numbers you need four more loops (E, F, G, H). You will need to renumber the program and alter the PRINT lines like this:

```
PRINT H+G*2+F*4+E*B+D*16-l-C*32+B*64 + 
A*12B!" = "J
PRINT A;B;C;D;E;F;G;H
```
#### **Flashing message**

```
1O FOR J=l TO 1O
20 CLS
3O FOR K=l TO 1000:NEXT K
4O PRINT TAB(10);"DANGER"
5O PRINT TAB<7>;"SPACE ATTACK"
6O FOR K=l TO 1OOO:NEXT K
7O NEXT J
```
Here is a program to print a flashing message. You may need to change the size of the delay loop and alter the TAB positions to suit your screen. If your computer does not accep<sup>t</sup> multistatement lines, put the NEXT K command on a new line.

![](_page_36_Figure_28.jpeg)

Set the K loop to make a delay of one second.

### **Rocket lift off**

![](_page_36_Picture_1017.jpeg)

The loop in lines 20-40 makes the computer print empty lines so the rocket is printed at the bottom of the screen. Lines 50-90 print the rocket shape. You should make the loop in lines 100-140 repea<sup>t</sup> as many times as the number of rows on your screen. Each time the loop repeats, the computer prints an empty line and the rocket moves one line up the screen.

### **Sinclair (Timex) changes**

To run the program on the Spectrum (Timex 2000), press ENTER when the scroll message appears on the screen.

For the ZX81 (Timex 1000), change these lines:

2O FOR 1=1 TO 17

#### **Jumping man program**

```
1O FOR J=l TO 25 STEP 2
 2O CLS
 3O PRINT
 4O PRINT TAB<J)5" O "
 50 PRINT TAB<J>;"<O>"
 6O PRINT TAB(J);"/ \"
 7O FOR K=l TO 1OOO
 BO NEXT K
 9O CLS
100 PRINT TAEKJ + l) ; "<O>"
110 PRINT TAB<J+1);" O "
120 PRINT TAB<J+1>;"/ \"
130 FOR K=l TO 1OOO
14O NEXT K
15O NEXT J
```
You should make the loop from lines 10-150 run as many times as the number of characters that fit across your screen. Lines 40-60 print the man in the first position. Lines 70-80 and 130-140 are delay loops to make the man stay on the screen <sup>a</sup> moment. Lines 100-120 print the man in the second position.

### **IF/THEN exercises (pages 12-13)**

#### **Tables tester**

**55 IF BOJ\*A THEN PRINT "WRONG. ";**  $J; " X "; A; " = "; J*A$ 

Add this line to make the computer tell you when your answer is wrong.

#### **Password**

```
50 IF P*OS* THEN PRINT "WRONG.
THICK HEAD"
6O IF P*=S* THEN PRINT "O.K. CONTINUE"
```
Add these lines (with your own message) to complete the password program.

```
1O LET S*="SAUSAGES"
20 LET N=O07
3O PRINT "PASSWORD PLEASE ";
4O INPUT P*
50 PRINT "SECRET NUMBER ";
60 INPUT SN
7O IF P*< >S* OR SIMON THEN PRINT
"WRONG. THICK HEAD"
SO IF P*=S* AND SN=N THEN PRINT
"O.K. CONTINUE"
```
Change the password program like this to make the computer ask you for a secret number as well.

#### **Computer calculator**

```
10 PRINT "THINK OF A NUMBER "!
20 INPUT X
3O PRINT "AND ANOTHER ";
4O INPUT Y
5O PRINT "DO YOU WANT TO :"
60 PRINT "ADD, SUBTRACT, DIVIDE"
7O PRINT "OR MULTIPLY ?"
BO INPUT A*
9O IF A*="ADD" THEN LET A=X+Y 
1OO IF A*="SUBTRACT" THEN LET A=X-Y 
11O IF A*="DIVIDE" THEN LET A=X/Y 
120 IF A*="MULTIPLY" THEN LET A=X»Y 
13O PRINT "THE ANSWER IS ";A
```
36 The computer carries out a different sum depending on the answer you input for A\$.

#### **Guessing games**

**45 IF Y<X THEN PRINT "TOO SMALL" 46 IF Y>X THEN PRINT "TOO BIG"**

Add these lines to make the computer tell you when your quess is too big or too small.

**5 LET N=0 55 LET N=N+1 56 IF N>5 THEN STOP**

Add these lines to count the number of guesses and stop the program after five.

#### **Word game**

**10 PRINT "WORD PLEASE "; 2O INPUT W\* 30 PRINT "CLUE PLEASE "; 4O INPUT C\* 50 CLS 6O PRINT "CLUE :"; 7O PRINT C\* 80 PRINT "GUESS THE WORD" 90 INPUT G\* 1OO IF G\*=W\* THEN GOTO 13O HO PRINT "NO" 12O GOTO 90 13O PRINT "YES"**

Lines 10-40 make the computer ask for a word and clue.

Lines 50-60 clear the screen and print the clue. Line 120 sends the computer back to line 90 for another quess.

#### **Horserace**

Here are the completed IF/THEN lines for the Horse race game.

**80 IF G1=H1 AND G2=H2 THEN BOTO 16O 9O IF G1=H2 OR G2=H1 THEN GOTO 15O 1OO IF (G1=H1 AND G2OH2) OR (G2=H2 AND G10H1) THEN GOTO 14O 12O IF N=4 THEN GOTO 17O**

Line 80: You should send the computer to line 160 if both guesses are correct. Line 90: If the horse is correct but the place is wrong, send the computer to line 150. Line 100: If one guess is correct go to line 140. Line 120: After four guesses, send the computer to line 170.

#### **Ideasto improve thegame**

**15 LET S=O 14O PRINT "ONE CORRECT GUESS":LET S=2:GOTO 12O 16O PRINT "CORRECT:LET S=4 ISO PRINT "YOUR SCORE IS ";S**

Here is an idea for a scoring system that gives four points for guessing both horses and two points for one horse correct. Variable S holds the score.

**19O PRINT "DO YOU WANT ANOTHER GO** *7* **(Y/N) '2OO INPUT Z\* 21O IF Z\*="Y" THEN GOTO 1O 220 IF Z\*="N" THEN STOP**

To give the player the choice of running the program again, add these lines.

## **Random numbers (pages 14-15)**

#### **Random number between 10 and 20**

**INT(RND(1)\*11+10)**

To do this, multiply by the number of figures in the range (11), then add the first number in the range (10). Use your computer's RND command.

#### **Program puzzle**

**2O LET X=INT(RND(1)\*2O-H)**

Change line 20 of the number guessing game to make the computer pick a random number between 1 and 20.

#### **Number sequence**

Add these lines to the program for the number sequence game.

**5 PRINT "GUESS THE NEXT NUMBER" 7 PRINT "IN THIS SEQUENCE" 1O LET X = INT(RND(l)\*lO-i-l) 2O LET Y=INT<RND(1)\*1O+1> 6O LET A=X+4\*Y 70 INPUT N 80 IF N=A THEN PRINT "CORRECT" 9O IF NOA THEN PRINT "WRONG. IT'S ";A 1OO 6OTO 5**

Line 60 works out the next number in the sequence.

#### **Random sequence**

**LET R=INT(RND(1)»3+1) IF R=l THEN GOTO 3O IF** *R=2* **THEN GOTO 4O IF R=3 THEN GOTO 5O**

To select a sequence at random make the computer pick a random number between 1 and 3 and store it in R. Send the computer to <sup>a</sup> different sequence depending on the value of R.

**30 FOR 1=1 TO 3 33 PRINT X+I\*I 35 NEXT I 37 LET A=X+4\*4 39 GOTO 7O 40 FOR 1=1 TO 3 43 PRINT I\*I-Y 45 NEXT I 47 LET A=4\*4-Y 49 GOTO 7O 50 FOR 1=1 TO 3 53 PRINT X+Y-I\*I 55 NEXT I 57 LET A=X+Y-4«4**

To add three different number sequences to the program, delete lines 30-60 and add a separate loop for each sequence. At the end of the first two sequences, send the computer to line 70.

### **Escape from Zorgos**

**10 LET C=10 2O PRINT "YOU HAVE ";Ci" CHIPS" 3O PRINT "PLACE YOUR BET :"; 4O INPUT B SO IF B>C THEN PRINT "YOU HAVEN'T GOT THAT MANY CHIPS":GOTO** *2O* **60 LET C=C-B]———————————————————————————** 70 **LET**  $X=INT(RND(1)*6+1)$ 80 LET  $Y=INT(RND(1)*6+1)$ . **90 PRINT "PRESS P TO THROW :"; 10O INPUT P\* 110 IF P\*0"P" THEN GOTO 9O ]————————— 12O PRINT TAB(5);X;TAB(10);Y ]————————— 13O IF X=Y THEN GOTO 250 14O IF X+Y=1O OR X+Y=11 THEN BOTO 21O ISO IF X+Y=6 OR X+Y=7 THEN GOTO 19O 160 PRINT "SORRY. YOU LOST YOUR BET" 170 IF C=0 THEN GOTO 29O D————————————— 180 GOTO 20** *1***——————————————————————————— 190 PRINT "NO CHANGE. YOU KEEP YOUR BET 20O LET C=C+B:GOTO 2O ]————————————————— 21O PRINT "WELL DONE. YOU TRIPLED YOUR BET" 220 LET C=C+<B»3) 230 IF O=5O THEN GOTO 32O ]———————————————— 24O GOTO 20 25O PRINT "YOU DOUBLED YOUR BET" 260 LET C=C+(B»2> 27O IF C>=50 THEN GOTO 32O 28O GOTO 20 29O PRINT "SORRY. YOU'RE OUT OF CHIPS" 3OO PRINT "THERE'S NO ESCAPE FROM ZORGOS" 310 STOP 32O PRINT "WELL DONE. NOW YOU CAN ESCAPE" 330 PRINT "FROM ZORGOS WITH "iCi" CHIPS"** • C keeps count of number of chips.. . Make sure player's bet is not more than the number of chips. Work out how many chips are left. Pick two random numbers between 1 and 6. Check player's input. Print the random numbers on the screen. Check the numbers and send computer to different lines to work out different scores. Check number of chips left. If  $C=0$  send computer to end of program. Send computer back for another bet. Adjust value of C. If C is 50 or more, send computer to end of program.

37

### **Paper, Stone, or Scissors: Spot the bugs**

Correct the following lines as shown below to make the program run properly.

```
50 LET R = INT (RND(1) * 3 + 1)SO IF R=3 THEN LET C*="SCISSORS"
ISO IF C*="SCISSORS" AND A*="STONE"
THEN LET F=1
19O PRINT "SO ";
210 IF F=l THEN PRINT "YOU WIN"
230 IF F=O THEN LET C=C+1
24O IF F=l THEN LET A=A+1
280 IF C<1O AND A< 1O THEN BOTO 4O
```
**Character crunching (pages 16-17) String puzzles**

 $1 \bigtriangleup$  40 PRINT TAB(K); MID\$(N\$, K, 1)

This makes the computer print one letter from the word at a time, at TAB position K, starting with letter number K.

```
2 10 LET K$="KANGAROO"
    2O LET L=LEN(K$)
    30 FOR J=L TO 1 STEP-1
  \Delta 40 PRINT MID$ (K$, J, 1);
    5O NEXT J
```
Use  $a - l$  step loop to make the computer print a word backwards.

**3**  $\triangle$  50 **PRINT RIGHT\$(S\$,L-J)+LEFT\$(S\$,J)** 

Each time the loop repeats, RIGHT\$(S\$, L-J) makes computer print L (the length of the word) minus J letters from the right of SQUARES, and then add J letters from the left. Try running this program with different words.

#### **Longest word**

50 IF LEN(W\$)>LEN(A\$)

THEN LET A\*=W\*

Each time the loop repeats the computer compares the length of W\$ with A\$. If W\$ is longer than A\$, it replaces A\$ with W\$ and then compares the next word. At the end of the loop A\$ will contain the longest word entered.

#### **Shortest word**

```
10 LET At="XXX' ! ' &S<ABC***123! ! ! !
XXXXXXXXXX"
50 IF LEN(W$)<LEN(A$)
THEN LET A*=W*
70 PRINT "SHORTEST WORD : "
```
This is the same as the longest word program except for lines 10 and 50. Line 10 contains <sup>a</sup> string of characters for the computer to compare the length of each word with. It does not matter what characters you put in A\$.

#### **Word editor**

Here are the completed program lines from the Word editor program.

```
4O LET SS=" "+S*+" " 
70 LET W*=" "+W*+" "
```
You need to add spaces either side of S\$ and W\$ to make sure in line 140 that the computer only searches for whole words. Without the spaces the computer would pick out any characters in the sentence which matched S\$ or W\$. Try running the program without these spaces and see what happens.

```
1OO LET LS=LEN(S*> 
110 LET LW=LEN(W*>
```
These lines make LS equal the length of S\$ and LW equal the length of W\$. Line 100 is repeated again at line 160 to make LS equal the length of the new sentence.

```
\triangle 140 IF MID$(S$, K, LW)=W$
  THEN LET A$=S$
```
Each time the loop repeats MID\$(S\$, K, LW) makes the computer check LW (the length of W\$) characters in S\$, starting at character K. When it finds a sequence of characters which match W\$, it stores the whole sentence in a new variable, A\$.

 $\triangle$  **150 IF A\*=S\* THEN LET S\*=LEFT\*(A\*.K) +N\*+RIBHT\*(A\*,LS-(K-t-LW-2))**

LEFT\$(A\$,K) works out the number of characters to the left of the word you want to replace. The best way to understand how this line works is to try it out with a sentence on <sup>a</sup> piece of paper.

ISO IF K<=LS-LW+1 THEN BOTO 14O

Send the computer back to line 140 to check through the rest of the sentence in case the word you want to replace occurs another time.

## **Alterations for Sinclair (Timex) computers**

#### **String puzzles**

Insert these lines in the String puzzle answers 1,2 and 3.

- **1 40 PRINT TAB(K);N\*(K TO K)**
- 2 4O PRINT K\*(J TO J);
- **3 5O PRINT S\*(J-H TO > +St ( TO J)**

#### **Word editor**

```
140 IF S*(K TO K+LW-l)=Wt THEN 
LET A*=S*
```

```
150 IF A*=S'» THEN LET S*=A* ( TO K) 
+N*+A*(K+LW-1 TO )
```
Replace these lines in the Word editor program.

## **More character crunching (page18)**

#### **Letter puzzles**

#### **1O FOR K=65 TO 9O**

These are the ASCII numbers to print out the alphabet. On the ZX81 (Timex 1000), the numbers should be 38 to 63.

**2 1O FOR K=97 TO 122 20 PRINT CHR\*(K> ; 3O NEXT K**

These are the numbers to print out the alphabet in small letters. (On some computers, e.g. the Dragon which cannot print small letters, these numbers are used for a different set of capital letters.)

 $3$ **A 10 LET R=INT(RND(1)\*26+65) 20 PRINT CHR\*(R) ; 3O GOTO 1O**

This is the simplest way to print a series of random letters. For the ZX81 (Timex 1000), replace 65, the code number for the first letter in the alphabet, with 38.

## **Code writing programs (page 19}**

#### **Secret code writer**

Here is the complete program with the missing numbers and symbols filled in. Use this program for the Spectrum (Timex 2000) but change the ASC command to CODE. For the ZX81 (Timex 1000) use the program on the right.

```
1O PRINT "WHAT IS YOUR MESSAGE"
  2O INPUT M*
  3O FOR J=l TO LEN<M*> 
\triangle 40 LET X = ABC(MID$(M$, J, 1))
  5O IF X<65 OR X>9O
  THEN LET N=X:GOTO 1OO
  60 IF INT(J/2)=J/2 THEN LET N=X+1
  7O IF INT(J/2)OJ/2 THEN LET N=X-1
  BO IF N<65 THEN LET N=N+26
  90 IF N>9O THEN LET N=N-26 
 1OO PRINT CHR*(N); 
 110 NEXT J
```
### **Comparing letters**

**10 INPUT X\*,Y\* 20 IF X\*<Y\* THEN PRINT X\*;" COMES BEFORE ";Y\* 3O IF Y\*<X\* THEN PRINT Y\*; " COMES BEFORE ";X\* 4O GOTO 1O**

If your computer only allows one variable after INPUT, use two separate INPUT lines.

#### **Capital converter**

**5O IF X\*>="a" AND X\*<="z" THEN PRINT CHR\* (ASC < X\* ) -32) ; 60 IF X\*>="A" AND X«<="2" THEN PRINT CHR\*(ASC(XS)+32)i**

The missing number in lines 50 and 60 is 32. This is the difference between the code numbers of capital and small letters. Have <sup>a</sup> look at the code chart in your manual.

### **ZX81 (Timex 1000) Secret code writer**

10 **PRINT "WHAT IS YOUR MESSAGE" 20 INPUT M\* 3O FOR J=l TO LEN<M\*> 40 LET X=CODE(M\*<J TO J)) 50 IF X<38 OR X>63 THEN LET N=X 55 X<38 OR X>63 THEN GOTO 1OO IF 6O INT(J/2)=J/2 THEN LET N=X + 1 IF 7O INT(J/2)OJ/2 THEN LET N=X-1 IF BO IF N<38 THEN LET N=N+26 90 IF N>63 THEN LET N=N-26 10O PRINT CHR\*(N); 1 1O NEXT J**

Lines 60-70 check whether the loop variable *]* is odd or even by dividing J by 2, then using INT to make it into a whole number. The computer then checks to see if the answer equals J/2 and if it does, ] is an even number.

#### **Key number code**

For this program use the Secret code writer program and insert lines to input a secret number. Then you need to change line 60 to add the key number (K) to the ASCII code number (X) for each character, and delete line 70.

**25 PRINT "WHAT IS THE KEY NUMBER"** 

- **27 INPUT K**
- **6O LET N=X+K**
- 70 Delete this line.

#### **Loopycode**

This is also the same as the Secret code writer, but at line 60 you should add the loop variable (J) to the ASCII code number for each character.

**6O LET N=X+J**

- 70 Delete this line. **Loopy code decoder**
- To write a decoder, change line 60 to read: **60 LET N=X-J**

#### **Reverse code**

**10 INPUT "MESSAGE ";M\* 20 FOR J=l TO LEN<M\*> STEP 2 A 30 PRINT MID\*(M«,J+l,1)i A 40 PRINT MID\*(M«,J,1); 50 NEXT J**

Step 2 makes the computer count in twos. Each time the loop repeats it prints the second  $(I+1)$  of <sup>a</sup>pair of characters on the screen, followed by the first (I).

#### **Sinclair (Timex) Reverse code changes**

```
3O PRINT M*(J+1 TO J+l); 
4O PRINT M*(J TO J);
```
![](_page_41_Figure_0.jpeg)

#### **Scoring system**

**14O IF C<=L OR C>=R THEN GOTO 16O** 145 IF A\*<>"" THEN LET S=S-H **16O PRINT "\*\*\* CRASH \*\*\*"** 17O LET CR=CR+1 **ISO IF CR<=5 THEN GOTO 2O 190 PRINT "END OF GAME" 2OO PRINT "YOUR SCORE IS ";S** 21O STOP

Line 145 gives a point each time you steer the car without crashing. Line 180 stops the program after five crashes. You must give CR (the number of crashes) and S (the score) an initial value of 0 at the beginning of the program.

#### **Making road zig-zag at random**

**75 IF L=5 OR L=10 THEN**  LET **N=INT(RND(1) \*2) 76 IF L=15 OR L=20 THEN LET N=INT(RND(1)\*2)**

One way to do this is to make the computer choose at random which way to go at certain TAB positions of L. To do this you need to randomly change the value of N when L equals, say, 5,10,15 and 20.

40

## **DATA puzzles (pages 22-23)**

#### **Name check**

**50 IF X\*="JIM" THEN PRINT "YOUR NAME ISN'T ON THE LIST":STOP 80- DATA CHARLIE,JEMIMA,DEADEYE DICK 90 DATA SAMPSON,DELILAH,JIM**

Put your own list of names in DATA lines like this, making sure you put a comma between each name. Put the last name in the list in line 50. If your computer does not accep<sup>t</sup>multiple statement lines, repeat the IF/THEN instruction with STOP on a new line.

#### **Restoring DATA**

10 FOR j=65 TO 90]—— ASCII codes 20 FOR 1=1 TO 19 3—— Number of data items  $\triangle$  40 **IF LEFT\$(N\$,1)=CHR\$(J)** THEN PRINT N\$

#### **Sinclair (Timex) changes**

**4O IF N\*(l TO 1)=CHR\*<J) THEN PRINT N\***

#### **Spot the bug puzzles**

1. The data items contain symbols such as  $-$  and / so in line 20 you should change the variable to <sup>a</sup> string variable, e.g. N\$.

#### **Telephone directory**

2. The GOTO command makes the computer carry on trying to read data after it has come to the end of the data list and you will get a syntax error such as "OUT OF DATA AT LINE 50". To solve this you could use a loop to run as many times as there are data items, or put the last data item in an IF/THEN line as in the Name check program.

#### **Joe's Cafe**

**1O PRINT "WELCOME TO JOE'S CAFE"** 

- **20 PRINT "HOW MUCH CAN YOU SPEND"**
- **3O INPUT X**
- **4O PRINT "HERE'S WHAT YOU CAN EAT"**
- **5O PRINT**
- **6O READ Y,Y\***
- **70 IF Y<=X THEN PRINT YS**
- **BO IF Y\*="PEPPERMINT MILKSHAKE" THEN STOP**

41

**9O GOTO 6O 1OO DATA 1.99,FRENCH SNAIL STEW**

List all the other prices and items on the menu in the DATA lines, ending with PEPPERMINT MILKSHAKE.

![](_page_42_Figure_23.jpeg)

#### Make up your mind program

 $\Delta$  10 DIM I\$(10) 20 FOR K=l TO 1O  $30$  READ  $I$ \$ $(k)$ 4O NEXT K 50 PRINT "PICK A NUMBER FROM 1 TO 1O" 60 INPUT N 7O PRINT "WHY DON'T YOU "; 80 PRINT I\*(N> 90 PRINT "O.K. "! 100 INPUT A\* 11O IF A\*="YES" THEN STOP 120 PRINT:GOTO 5O 13O DATA PAINT A PICTURE,READ A BOOK

Add your data to line 130

#### **Sinclair (Timex) changes**

 $10$  DIM  $1$ \$(10,?)  $\triangle$  30 INPUT  $Is(K)$ 

Count the number of characters in your longest string and put the figure in the DIM statement.

#### Random number chart .

1OO FOR K=l TO 1O  $110$  PRINT K; TAB(4); 120 FOR  $L=1$  TO  $A(K)$ 130 PRINT "\*"; 14O NEXT L 150 PRINT 160 NEXT K

## Writing subroutines (page 26)

#### **Ice cream survey**

 $\triangle$  10 DIM 1\$(5).N(5) 2O FOR K=l TO 5 •• *"'', " ; .'*  $\bigcup$  30 READ  $I$ \$(K), N(K) 40 GOSUB 70  $50$  NEXT  $K$  $60$  STOP 70 PRINT  $I$ \$(K); TAB(11); "; BO FOR  $L=1$  TO  $N(K)$ 9O PRINT "\*"; 100 NEXT L 110 PRINT 12O RETURN 13O DATA MELON. 16. BANANA, 11 *: y<"*  14O DATA GINGER.B,GHERKIN,1 150 DATA BUBBLE GUM,IB

You need the TAB instruction in line 70 to make sure the computer prints the \*s at the same place on each line.

#### Sinclair (Timex) changes

10 DIM I\*(5.10) 15 DIM N(5) A30 INPUT I\*(K)  $\triangle$ 35 INPUT N(K)

#### Sink the sub

20O PRINT "YOU MISSED" 21O PRINT "TRY "; 220 IF B=Y THEN GOTO 25O 230 IF B<Y THEN PRINT "NORTH "; 24O IF B>Y THEN PRINT "SOUTH "; 250 IF A=X THEN GOTO 2BO 26O IF A<X THEN PRINT "EAST" 27O IF A>X THEN PRINT "WEST" 28O RETURN

This is the subroutine to compare the sub's 42 location with the guess and print a message on the screen.

#### Twenty questions

![](_page_43_Picture_1122.jpeg)

#### Sinclair (Timex) changes

![](_page_43_Picture_1123.jpeg)

15 DIM A(2O) ^3O INPUT Q«(K)

 $\triangle$  35 INPUT  $A(K)$ 

Count the number of characters in your longest string and put the figure in the DIM statement.

#### Fruit machine program

![](_page_43_Picture_1124.jpeg)

## **Treasure hunt program (pages 28-33)**

Here is the complete program for the treasure hunt game, listed section by section, in the correct order for the program. The alterations for Sinclair (Timex) computers are at the end of the program.

#### **1 Setting up arrays and reading data**

```
\triangle 100 DIM N(7), E(7), S(7), W(7), D$(7).
  T*(7),T(7)
  11O FOR K=l TD 7
  A12O READ N(K),E<K),S<K>,W<K>
  130 NEXT K
  14O FOR K=l TO 7
A 150 READ D*(K)
  16O NEXT K
  170 FOR K=l TO 7
AlBO READ T*(K),T<K>
  19O NEXT K
  2OO LET M=O
  21O LET C=0
  22O LET F=0
  23O LET W=O
  24O LET X=O
  25O LET Y=0
  26O CLS
  See line 2000 for the data.
```
#### **2 Help subroutine**

**3OO BOSUB 100O** See line 1000 for subroutine.

#### **3 Select a room at random**

**350 LET R=INT(RND(1>\*7-H>**

#### **4 Identifying the room**

**4OO PRINT "YOU ARE IN ROOM ";R 41O PRINT "IT IS ";D\*(R> 42O PRINT "IT CONTAINS:";**

#### **Identifying the contents**

**43O FOR K=l TO 7 440 IF T(K)=R THEN PRINT TAB<15); T\*<K>:LET F=l 450 NEXT K 460 IF F=O THEN PRINT TAB (15> "NOTHING" 470 LET F=0**

**48O PRINT:PRINT**

F is a flag variable. In line 440, the flag "goes up" (F is 1) when one of the numbers in the T array equals the room number (R).

#### **5 Player's input**

**5OO PRINT "WHAT DO YOU WANT TO DO " 51O INPUT A\* 52O IF A\*="HELP" THEN BOSUB 1OOO 53O IF A\*="N" OR A\*="E" OR"A\*="S" OR A\*="W" THEN BOSUB 120O 54O IF A\*="GRAB" THEN BOSUB 13OO 550 IF A\*="PUT" THEN BOSUB 14OO 56O IF A\*="LOCATE" THEN BOSUB 15OO**

Lines 520 to 560 send the computer to <sup>a</sup> different subroutine depending on the word the player types into the variable A\$ (line 510).

#### **10 Count player's moves**

**6OO LET M=M+1**

### **11 Is all the the treasure in the same room?**

**610 LET W=T(1) 620 FOR K=2 TO 7 63O IF WOT(K) THEN LET F=l 64O NEXT K 65O IF F=l THEN BOTO 69O 66O PRINT "WELL DONE. YOU EOT ALL THE TREASURE" 67O PRINT "INTO ROOM ";R;" IN ";M;" MOVES" 68O STOP 690 LET F=O**

In line 610 the number stored in T( 1) is put into variable W. Inside the loop (line 630) the computer compares W with all the other numbers stored in array T. If any T number is different to W the computer makes the flag variable (F) equal 1. If all the numbers in the T array are the same as W F stays at 0 which means all the treasure is in the same room.

#### **12 Has the player used up all his moves?**

**7OO IF M<=28 THEN GOTO 73O 710 PRINT "SORRY. YOU'VE RUN OUT OF MOVES" 72O STOP 730 PRINT**

If M is more than 29 the player has run out of moves and so the program stops. You can change the number of moves the player is allowed.

#### **13 Has the player changed location?**

**BOO IF A\*="N" OR A\*="E" OR A\*="S" OR A\$="W" THEN BOTO 4OO 810 PRINT "YOU ARE STILL IN ROOM ";R 850 GOTO 5OO**

#### **2 Help subroutine**

**1OOO PRINT "THERE ARE SEVEN ROOMS IN THE MAZE" 1010 PRINT AND THERE IS A BOX OF TREASURE" 1O2O PRINT IN EACH ONE. YOU MUST GET ALL" 1030 PRINT THE BOXES INTO THE SAME ROOM" 1O4O PRINT 1O5O PRINT THESE ARE THE COMMANDS THE COMPUTER UNDERSTANDS" 1O6O PRINT "HELP : TO PLAY" 1O7O PRINT "N,E,S,W : MOVE NORTH, SOUTH, EAST OR WEST" 1O8O PRINT "BRAE : 1090 PRINT "PUT : 1100 PRINT "LOCATE : PRINT CURRENT LOCATION OF TREASURE 1 TELLS YOU HOW PICK UP TREASURE" PUT DOWN TREASURE"** 

1110 PRINT: PRINT **1120 RETURN**

The computer tells you how the game works and the words that it understands. Each time the player inputs the word HELP the computer will come to this subroutine.

#### **6 Move subroutine**

**1200 IF A\*="N" THEN LET X=N(R) 1210 IF A\*="E" THEN LET X=E(R) 122O IF A\*="S" THEN LET X=S(R) 123O IF A\*="W" THEN LET X=W(R) A124O IF X=O THEN PRINT "CAN'T GO THAT WAY":GOTO 126O 1250 LET R=X 126O RETURN** In lines 1200-1230 the computer works out which direction the player typed (N, E, S or W). Then it finds the number of the room in that direction using R as the subscript of the relevant array and stores it in X. If X is 0 (line 1240) it means there is no room in that direction. **<sup>43</sup>**

#### **7 Grab subroutine**

```
A13OO IF C=l THEN PRINT "YOU CAN'T CARRY
ANY MORE":GOTO 137O
1310 FOR K=l TO 7
132O IF T<K)=R THEN LET Y=K
1330 NEXT K
134O IF Y=O THEN PRINT "THIS ROOM IS
EMPTY"135O LET T<Y)=999
1360 PRINT "O.K. YOU'RE CARRYING
THE ";T*<Y> 
A 137O LET C=1:LET Y=0
138O RETURN
```
In line 1320 the computer compares each number stored in array T with R. If they are equal it takes the subscript number of that T element and stores it in a variable Y. After the loop, the computer uses Y to pick the right element of T and changes its value to 999 (line 1350). If Y is 0 (line 1340) it means the room is empty.

#### **8 Put subroutine**

**A 1400 IF C=0 THEN PRINT "YOU'RE NOT CARRYING ANYTHING":GOTO 145O 1410 FOR K=l TO 7 1420 IF T(K)=999 THEN PRINT T\*(K); " PLACED IN ROOM ";R 1430 IF T(K)=999 THEN LET T(K)=R 1440 NEXT K 1450 LET C=0 146O RETURN**

The computer finds the element of T which equals 999 (line 1420). Then it changes its value to R (line 1430).

#### **9 Locate subroutine**

```
15OO PRINT "YOU ARE CARRYING : "; 
A 1510 IF C=0 THEN PRINT TAB(10); 
 "NOTHING":GOTO 1550 
 152O FOR K=l TO 7 
 153O IF T(K)=999 THEN PRINT 
 TAB(IO);T*<K> 
 1540 NEXT K
 155O PRINT "CONTENTS OF ROOMS: " 
 1560 FOR K=l TO 7 
 157O IF T(K)<>999 THEN PRINT 
 T(K);" : ";T*<K> 
 15BO NEXT K 
 159O RETURN
```
#### **1 The data**

**A 2OOO DATA 2,7.6,0 2010 DATA 0,3,7,1 2O2O DATA O,0.4,2 203O DATA 3,O,5,7 2O4O DATA 7,4,O,6 2050 DATA 1,5,O,O 2O6O DATA 2,4.5,1**

> This is the data for the N, S, E, W arrays. **2100 DATA COLD AND CREEPY, DARK AND DINGY 211O DATA GREY AND GHOSTLY,FOUL AND FOGGY 2120 DATA EMPTY AND EERIE,HAUNTED AND HORRIBLE. SPOOKY AND SCARY** This is the data for D\$. **2200 DATA GOLD,1,CHEWING BUM,2**

**221O DATA SANDWICHES,3,RUBBISH,4 222O DATA POTS OF HONEY,5,JEWELS,6, COINS,7**

This is the data for T\$ and T. <sup>44</sup>

#### **Sinclair (Timex) alterations**

No alterations are needed for the Spectrum (Timex 2000) except that the string arrays should be dimensioned as for the ZX81 (Timex 1000). Each DIM statement should be separated by a colon or put on <sup>a</sup> separate line as for the ZX81 (Timex 1000).

**Line 100:** Put the DIM statements on separate lines and dimension D\$(7,20) and T\$(7,23).

**Line 120:** Insert separate INPUT lines for each array and type in the data when you run the program.

![](_page_45_Picture_934.jpeg)

**Line 150:** Use INPUT and type in the data when you run the program.

**ISO INPUT D\*(K) ISO INPUT T\*(K)**

**Line 180:** Use INPUT for the T\$ array and LET for array T so you do not have to input the starting locations of the treasure each time you run the program. Use <sup>a</sup>new loop from lines 193-197 for the LET statement, like this:

```
193 FOR K=l TO 7
195 LET T(K)=K
197 NEXT K
```
**Line 350:** Use your computer's RND command.

**35O LET R= I NT (RND \*7+l)**

**Line 440:** Use separate lines and repeat the IF/THEN instruction, like this:

**440 IF T(K)=R THEN PRINT TABC15);T\*(K) 445 IF T(K)=R THEN LET F=l**

**Lines 480 and 1110:** Use separate lines.

**Lines 1240-1510:** Use separate lines and when there is an IF/THEN instruction, repeat it on a new line, e.g:

**1240 IF X=0 THEN PRINT "CAN'T GO THAT WAY" 1245 IF X=O THEN GOTO 126O**

**Line 2000:** Remove lines 2000-3000 and add these lines so you do not have to input the data each time you run the program. When you want to play the game again, just type GOTO 2000. (When you press RUN, the computer clears all the variables and arrays.)

**2OOO PRINT "DO YOU WANT TO PLAY AGAIN" 2O1O INPUT R\* 2020 IF R\*="YES" THEN GOTO 193 2O3O IF R\*="NO" THEN STOP 2O40 GOTO 2OOO**

## **Guide to BASIC**

Here is a list of the BASIC words used in this book, with a short explanation of what each one means. Words marked with an asterisk are not standard on all computers. For these words, look at the conversion chart on page 47 or in your manual to find the right command for your computer.

**ABS** tells the computer to ignore the plus and minus signs in front of numbers and gives their absolute values. For instance,  $ABS(-5)$  is 5.

\* ASC converts a character to its ASCII code number. For instance, ASC("A") will give you 65 which is the ASCII code number for the letter A. Sinclair (Timex) computers use CODE instead of ASC.

**CHR\$** converts a number into a character according to the code numbers which represent the characters inside the computer. On computers which use the ASCII code, CHR\$(65) gives the letter A. On the ZX81 (Timex 1000), which uses different code numbers, CHR\$(38) gives you A.

CLS clears the screen.

**\*CODE** is used on Sinclair (Timex) computers instead of ASC, to convert <sup>a</sup> letter to its code number. The Spectrum (Timex 2000) uses the ASCII code numbers but the ZX81 (Timex 1000) has its own.

## **\*DATA** see READ/DATA

**\*DIM** tells the computer how much memory space to put aside for an array. You use the word DIM followed by the name of the array and the number of items it contains. For instance, DIM A(5) means that there are five pieces of information in the array A. With string arrays on Sinclair (Timex) computers, you must also put the number of characters in the longest string, in the DIM statement.

**FOR/TO.** . .NEXT makes the computer repeat the instructions between the FOR/ TO and NEXT lines a certain number of times. This is called a loop.

**GOSUB** tells the computer to leave the main program and go to a section of the program called a subroutine. GOSUB must be followed by the number of the first line of the subroutine. At the end of the routine, the word RETURN tells the computer to go back to the main program starting at the instruction after the GOSUB command.

**GOTO** makes the computer jump to the line number following the word GOTO.

**IF/THEN** tells the computer to make <sup>a</sup> decision and do something according to the result. After the word IF, there is a condition which the computer must test by comparing pieces of information. If the condition is true, then the computer will carry out the instructions following the word THEN. If the condition is not true, it will ignore them.

**\*INKEY\$** checks the keyboard to see if <sup>a</sup> key is being pressed. It does not wait for you to press the key like INPUT, nor do you need to use the RETURN key (or ENTER or NEWLINE on different computers). Because computers work so fast, INKEY\$ is often used inside a loop. On some computers you have put a number in brackets after INKEY\$ which tells the computer how long to wait.

**INPUT** tells the computer to wait for you to type information into a variable while the program is running. INPUT must be followed by a variable name.

**INT** is short for integer (a whole number). It turns a real number (a number with figures after the decimal point) into a whole number by ignoring everything after the decimal point. For instance, INT(6.732) will give you 6. With negative numbers it does the same but rounds the number down to the next whole number so that  $INT(-3.2)$ will give you  $-4$ .

**\* LEFTS** tells the computer to take a number of characters from the left hand side of the string. For instance, LEFT\$(A\$,4) tells the computer to take the first four characters from A\$. Sinclair (Timex) computers do not use this command.

![](_page_46_Picture_17.jpeg)

LEN gives the length of a string, in other words the number of characters (including spaces and punctuation marks) in a string.

**LET** labels a memory space and puts some information into it.

**LIST** tells the computer to display the program listing on the screen.

**\*MID\$** tells the computer to take a number of characters from a string. For instance MID\$(A\$,5,2) picks two characters from the variable A\$ starting at the fifth letter. Sinclair (Timex) computers do not use this command.

**NEXT** tells the computer to go back to the beginning of a loop. See FOR/TO... NEXT.

NEW tells the computer to delete the program.

**PRINT** tells the computer to display something on the screen. PRINT by itself makes an empty line.

**\* RE AD/DAT A** tells the computer to look for the items listed in lines starting with the word DATA and put them into the variable or array following the READ instruction.

REM is short for remark and REM statements are used to remind you what different parts of the program do.

**RESTORE** tells the computer to go back to the beginning of the DATA lines.

**RETURN** is used at the end of a subroutine to tell the computer to go back to the main program starting at the instruction after the GOSUB command.

**\*RIGHT\$** tells the computer to take <sup>a</sup> number of characters from the right hand side of a string. For instance, RIGHT\$(A\$.4) tells the computer to pick the last four characters from A\$. Sinclair (Timex) computers do not use this command.

**\*RND** tells the computer to pick a random number.

**RUN** tells the computer to carry out the instructions in a program.

**\*SPC** tells the computer to print a certain number of spaces across the screen. Not all computers use this command.

**STEP** is used with FOR/TO... NEXT loops to tell the computer how often to repeat the loop.

\***TAB** moves the cursor a certain number of spaces across the screen. It is usually used with PRINT to display something in the middle of the screen. On some computers you can also use TAB to move the cursor <sup>a</sup> certain number of rows down the screen. On most computers you need to put a semicolon after TAB.

**THEN** is used with IF to tell the computer what to do if certain conditions are true. See IF/THEN.

![](_page_47_Picture_649.jpeg)

## **Conversion chart**

![](_page_48_Picture_296.jpeg)

![](_page_48_Picture_297.jpeg)

47

## **Index**

In this index you will find the names of the puzzles, BASIC words and ideas covered in this book. The page numbers for the puzzles answers are printed in bold.

AND, 12 arrays, 24-25 ASC, 18,45,47 ASCII code, 18 Binary counter, 10,35 branching, 12 bugs, 3,4 Bugs in loops, 10,35 Calendar calculator, 25,41 Capital converter, 18,39 Car crash game, 21,40 Centigrade to Fahrenheit, 7,34 CHR\$, 18,45 CODE, 18,45,47 Comparing letters, 18,39 Computer calculator, 12,36 Computer clock, 10,35 DATA, 22,45 delay loops, 9 DELETE, 4 DIM, 24,45,47 direct commands, 4-5 Do you speak Uglian? 7,34 elements (of an array), 24 Escape from Zorgos, 15,37 flag variable, 31 Flashing message, 10,35 flow chart (Treasure hunt program), 29,31,32 FOR/TO... NEXT, 8-9 Fruit machine program, 27,42 GET, 20,47 GOSUB, 26,45 GOTO, 12 Guessing games, 13,36 High speed maths bugs, 20,40 Horse race, 13,36 Ice cream survey, 26,42 IF/THEN, 12-13 INKEY\$, 20,45,47 INPUT, 6 INT, 14,45 Joe's cafe, 23,41 Jumping man program, 11,36 Key number code, 19,39 KEY\$, 20,47 LEFT\$, 16,45,47 LEN, 16,46 LET, 6,46 Letter puzzles, 18,39 LIST, 4,46

48 are Trade Marks of Usborne Publishing Ltd. All First published in 1983 by Usborne Publishing Ltd, 20 Garrick Street, London WC2E 9BJ. © 1983 Usborne Publishing The name Usborne and the device  $\equiv$ 

Longest word, 17,38 Looking inside <sup>a</sup>program, 7,34 Loop puzzles, 8,10-11,34,35 Loop to make program run more slowly, 10,35 Loopy code, 19,39 Make your mind up program, 25,42 making the computer wait, 20 mathematical symbols, 4,46 MID\$, 16,46,47 mistakes, correcting, 4-5 Name check, 22,41 nested loops, 10 NEW, 4,46 Number sequence, 14,37 OR, 12 Paper, stone, scissors: Spot the bugs, 15,38 Password, 12,36 Pattern puzzles, 9,35 PRINT, 4-5,46 PRINT puzzle, 6,34 punctuation marks, 4 Random number chart, 25,42 READ/DATA, 21,46,47 RESTORE, 22,46 RETURN, 4-5 Reverse code, 19,39 RIGHT\$, 16,46,47 RND, 14,46,47 Rocket lift off program, 11,35 RUBOUT, 4 RUN, 5,46 Sausage program, 7,34 Secret code writer, 19,39 Secret message, 9,35 Shortest word, 17,38 Sink the sub, 26,42 SPC, 4,46 Speed calculator, 7,34 Spot the bug puzzles, 22,41 Step puzzles, 8,35 String puzzles, 16,38 string variables, 6-7 subscripts, 24 TAB, 4,46 Tables Tester, 12,36 Telephone directory, 23,41 Treasure hunt program, 28-33,43-44 Twenty questions, 25,42 Word editor, 17,38 Word guessing game, 13,36

rights reserved. No part of this publication may be reproduced, stored in a retrieval system or transmitted in any form or by any means, electronic, mechanical, photocopying, recording or otherwise, without the prior permission of the publisher.

## **Usborne Exercise Books**

![](_page_51_Picture_1.jpeg)

The first two titles in this new series are packed with puzzles, problems, exercises, drills and games to help readers improve their skills. Each book takes the reader step-by-step through the basic principles of the subject with lots of fun and challenging problems to solve. In *Practise Your BASIC* there are games and exercises to spot the bug and fill in missing variables and lots of puzzles to solve by writing programs. *Practise Your Calculator Skills* is packed with number games, missing numbers to spot and problems to solve with a calculator. All the answers, with detailed explanations, are given at the back of the book.

### **ISBN Q-flbDED-7i|4-7**

![](_page_51_Picture_4.jpeg)

**9 "78086n"207443" ISBN 086020 744 7**

**Printed in Spain**

**24681012/84**